## **UNIVERSIDADE FEDERAL DO AMAZONAS INSTITUTO DE SAÚDE E BIOTECNOLOGIA-ISB LICENCIATURA EM CIÊNCIAS - MATEMÁTICA E FÍSICA**

### *GEOGEBRA* **COMO FERRAMENTA DE ENSINO PARA GEOMETRIA ANALÍTICA**

ROSILDO BARBOSA DOS SANTOS

COARI-AM 2021

## ROSILDO BARBOSA DOS SANTOS

### *GEOGEBRA* **COMO FERRAMENTA DE ENSINO PARA GEOMETRIA ANALÍTICA**

Trabalho de conclusão de Curso apresentado como requisito parcial para obtenção do título de Licenciado em Ciências: Matemática e Física pelo Instituto de Saúde e Biotecnologia da Universidade Federal do Amazonas.

**Orientador: Prof. MSc. Jefferson dos Santos**

COARI-AM 2021

### Ficha Catalográfica

Ficha catalográfica elaborada automaticamente de acordo com os dados fornecidos pelo(a) autor(a).

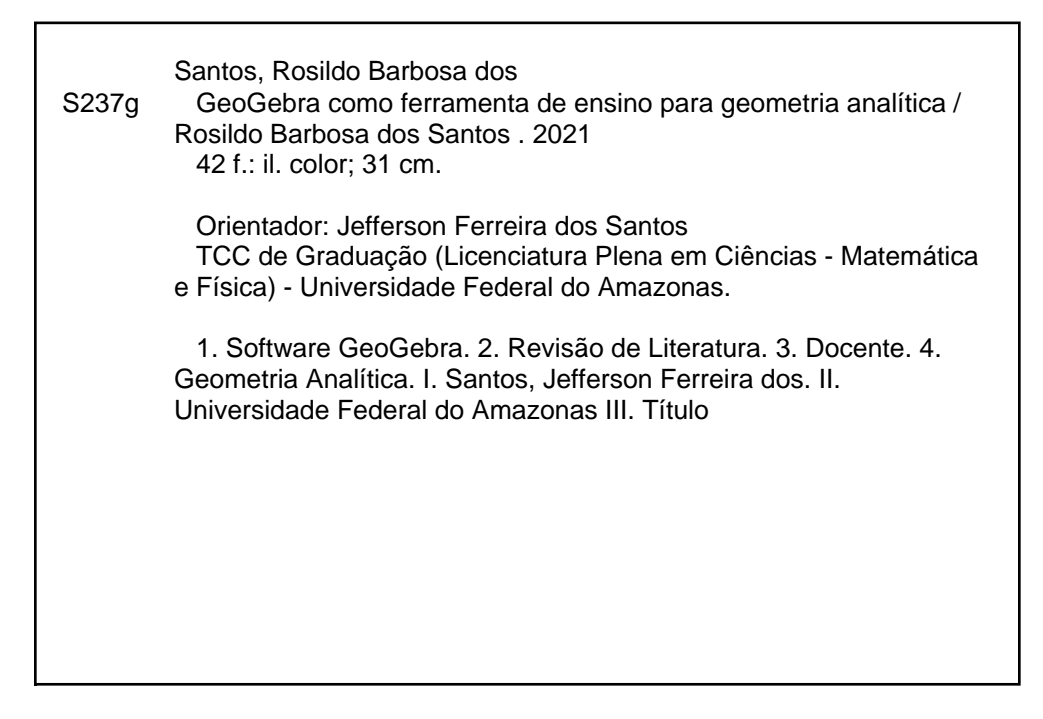

#### **RESUMO**

O presente trabalho tem como tema: *GeoGebra* como ferramenta de ensino para geometria analítica, tendo como objetivo principal relatar através de um estudo bibliográfico, a importância do uso do *Software GeoGebra* como auxílio no ensino de Geometria Analítica, deixando para o docente uma proposta de aula e atividade para ser trabalhada. Tendo como ponto de partida a pesquisa de diferentes autores que falam sobre este tema, em seguida a leitura e análise dos mesmos para que se possa confirmar o objetivo principal, e por último a proposta de aula e atividade a ser deixada para o docente. Enfatizando a existência de outros *Softwares* que podem ser trabalhados na articulação de conteúdos matemáticos, assim como também as dificuldades encontradas pelos profissionais e alunos na utilização dessas tecnologias em relação ao ensino. A atividade proposta trabalha o conteúdo função quadrática, com questões para ser resolvidas em aula teórica e aula prática. O método usado neste trabalho foi o de revisão de literatura, onde foi possível analisar vários autores de grande valia para este tema, sendo relatado na conclusão deste, que realmente a utilização do *Software GeoGebra* como ferramenta de ensino para geometria analítica é de grande proveito com resultado positivo na compreensão dos conteúdos.

**Palavras chaves:** *Software GeoGebra*. Revisão de Literatura. Docente. Geometria Analítica.

#### **ABSTRACT**

The present work has as theme: *GeoGebra* as a teaching tool for analytic geometry, having as main objective to report, through a bibliographical study, the importance of using the *GeoGebra* Software as an aid in the teaching of Analytical Geometry, leaving a class proposal for the teacher and activity to be worked on. Having as a starting point, the research of different authors who talk about this theme, then the reading and analysis of them so that the main objective can be confirmed, and finally the proposal of class and activity to be left to the teacher. Emphasizing the existence of other software that can be worked on in the articulation of mathematical content, as well as the difficulties encountered by professionals and students in the use of these technologies in relation to teaching. The proposed activity works the quadratic function content, with questions to be solved in theoretical and practical classes. The method used in this work was the literature review, where it was possible to analyze several authors of great value to this topic, being reported in the conclusion of this, that actually the use of *GeoGebra* Software as a teaching tool for analytic geometry is of great advantage with positive result in the understanding of the contents.

**Keywords:** *GeoGebra Software*. Literature review. Teacher. Analytical geometry.

# **SUMÁRIO**

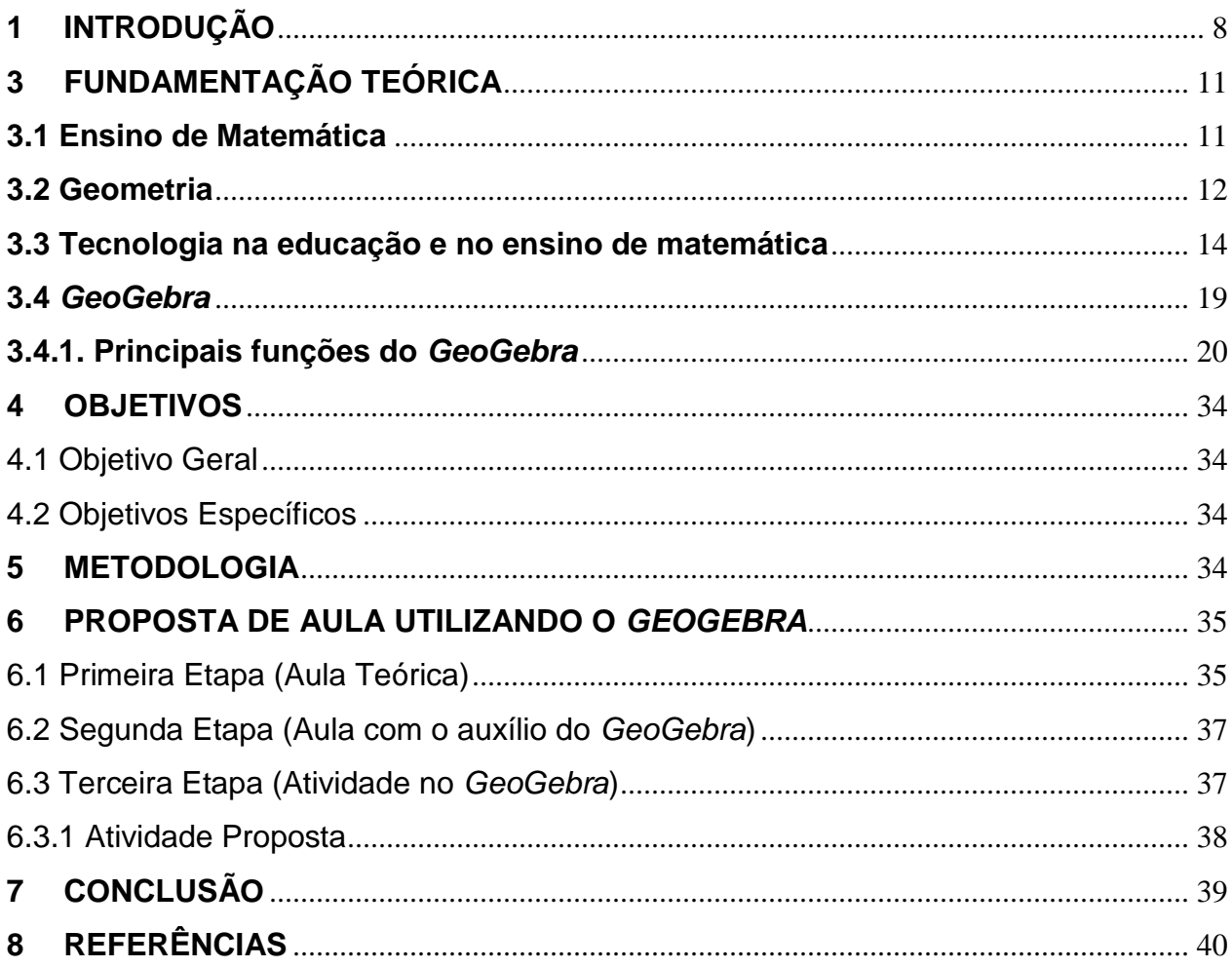

### **LISTA DE FIGURAS**

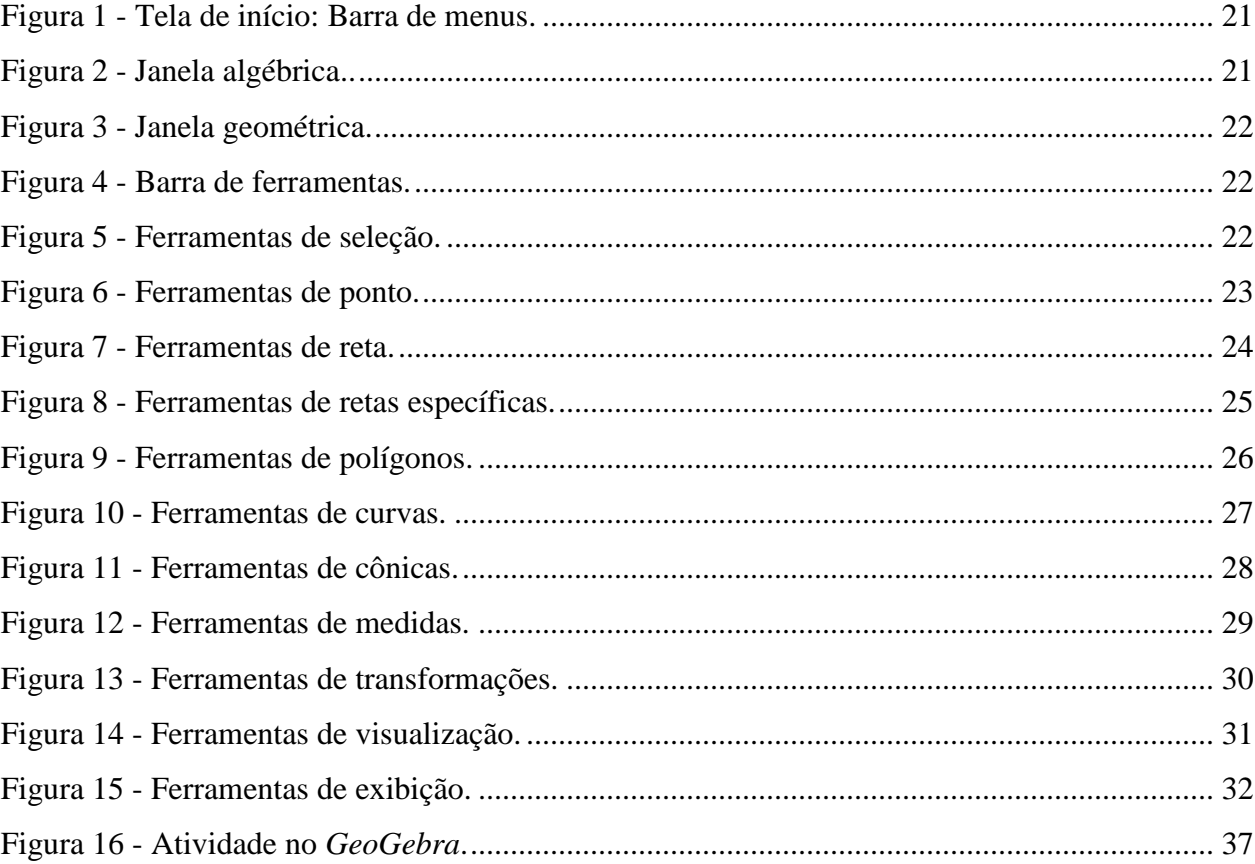

## **LISTA DE QUADROS**

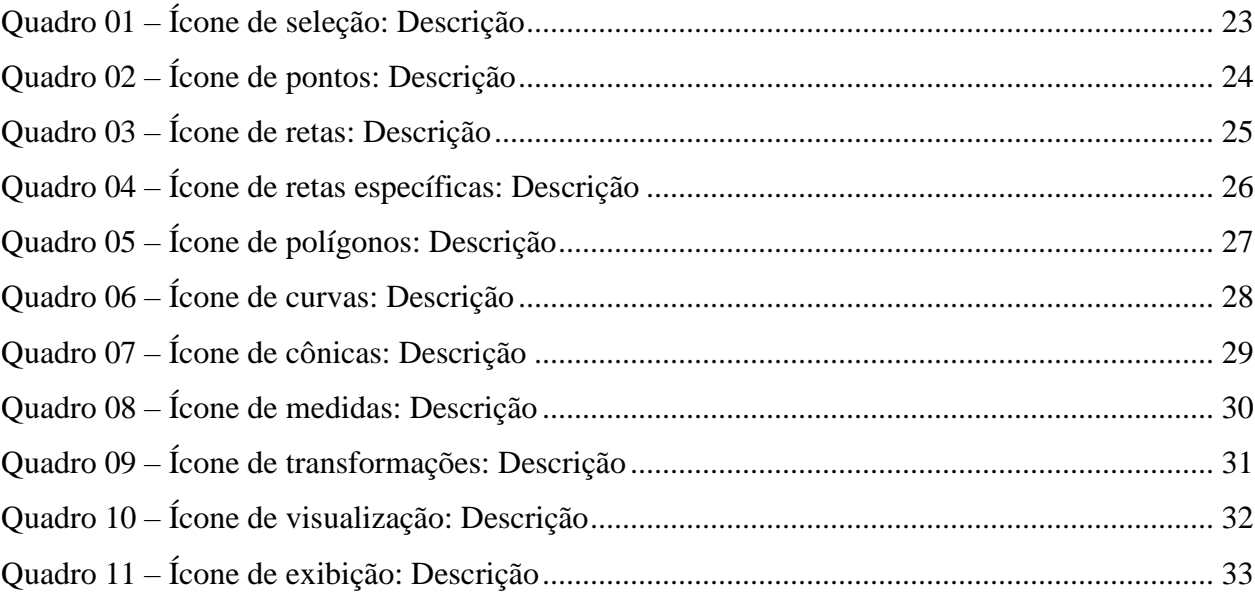

### <span id="page-8-0"></span>**1 INTRODUÇÃO**

Sabemos que o mundo vive o momento da revolução de informações, seja no seu processo de elaboração e criação como na socialização e transmissão de conhecimentos produzidos pelo homem, e de acordo com Pérez Gómes (2001), "a esta nova realidade se faz necessário um novo modelo de escola e consequentemente", como ressalta Hargrea-ves (1998), um novo trabalho docente no ensino, com a introdução da tecnologia da informação e comunicação (TICs) no meio escolar.

Atualmente, a necessidade de articular os conteúdos matemáticos apresentados em sala de aula de forma a torná-los mais significativos aos alunos, tem-se tornado objeto de estudo entre os educadores matemáticos. Pois, torna-se necessário que o professor estimule e oriente o aluno no processo ensino - aprendizagem, com o objetivo de construir novos conhecimentos, para que ele se torne capaz de interpretar e questionar os aprendizados adquiridos por meio da linguagem matemática em seu cotidiano. Nesse contexto, os recursos da informática tornam-se um importante meio facilitador ao professor no processo de ensino-aprendizagem.

Sendo assim, faz se necessário que o professor de matemática reflita como utilizar as tecnologias de informação e comunicação no planejamento de tarefas didáticas, e no próprio desenvolvimento das aulas, para que o ensino se torne mais significativo.

> A sociedade e a tecnologia estão integradas e a tecnologia tornou-se o aspecto dominante da civilização. A matemática é o sustentáculo lógico do processamento da informação, e o pensamento matemático é também a base para as atuais aplicações da tecnologia da informação. (MIRANDA E BLAUDARES, 2007, p.73).

O avanço dessas tecnologias pode tornar as aulas de matemática bem mais dinâmicas e agradáveis aos estudantes, desde que o professor acompanhe e use a seu favor essa evolução, tendo em vista que, cada vez mais os estudantes vêm tendo acesso à internet.

Nesse contexto, como o ensino de geometria é bem amplo e às vezes difíceis de ser compreendido pelos alunos, a utilização dessas tecnologias em favor da educação, pode ser uma ferramenta de fundamental importância para o professor neste processo de ensino. Assim, para que o ensino da geometria analítica não se torne apenas um apanhado de fórmulas a ser decorado, o professor pode levar o aluno a perceber que uma mesma situação pode então ser solucionada utilizando diferentes representações matemáticas, de acordo com suas características, bem como "construir uma visão sistemática das diferentes linguagens e campos de estudo da matemática, estabelecendo conexões entre eles". (BRASIL, 2002, p.125)

Os Parâmetros Curriculares Nacionais (PCNs), também levantam essa questão, que o papel do educador matemático no ensino fundamental é estabelecer aos estudantes mecanismos eficientes de compreensão, de interesse e de curiosidade para instigar o espírito de investigação, bem como a capacidade de construir conhecimentos matemáticos.

Além disso, a aluno não pode ser passivo diante das atividades propostas e sim autores das construções que dão sentido ao conhecimento matemático, ou seja, o professor deve preparar e possibilitar ao aluno o "fazer matemática, experimentar, interpretar, visualizar, induzir, conjeturar, abstrair, generalizar e enfim demonstrar" (GRAVINA, 1998, p.1).

Para tanto, emergem os recursos tecnológicos como uma ferramenta que potencializam o "fazer matemática" e trabalhar com as várias representações do mesmo objeto matemático, dentre esses recursos tecnológicos, em especial no trabalho com geometria, destacam-se os *softwares* de geometria dinâmica que:

> São ferramentas de construção: desenhos de objetos e configurações geométricas são feitos a partir das propriedades que os definem. Através de deslocamentos aplicados aos elementos que compõe o desenho, este se transforma mantendo as relações geométricas que caracterizam a situação. Assim, para um dado objeto ou propriedade, temos associada uma coleção de "desenhos em movimento", e os invariantes que aí aparecem correspondem às propriedades geométricas intrínsecas ao problema. E este é o recurso didático importante oferecido: a variedade de desenhos estabelece harmonia entre os aspectos conceituais e figurais; configurações geométricas clássicas passam a ter multiplicidade de representações; propriedades geométricas são descobertas a partir dos invariantes no movimento (GRAVINA, 1996, p. 6).

Dentre os *softwares* de geometria dinâmica, o *GeoGebra* tem se destacado. O mesmo possui todas as ferramentas tradicionais de um *software* de geometria dinâmica: pontos, segmentos, retas e seções cônicas, além de equações e coordenadas que podem ser inseridas diretamente no plano. Assim, o *GeoGebra* tem a vantagem didática de apresentar, ao mesmo tempo, duas representações diferentes de um mesmo objeto que interagem entre si, que são: sua representação algébrica e sua representação geométrica. Por esses motivos o *GeoGebra* foi escolhido para este trabalho, além do que é de fácil acesso, gratuito, e é uma ferramenta essencial a ser utilizada como auxílio no processo ensino aprendizagem.

Baseados nessas informações, este trabalho teve por objetivo principal relatar através de um estudo bibliográfico, a importância do uso do *Software GeoGebra* como auxílio no ensino de Geometria Analítica em uma série do ensino fundamental II (9º Ano), deixando como proposta uma atividade que poderá ser trabalhada pelo docente em sala de aula. Tal proposta está fundamentada nos princípios da Geometria Analítica, trabalhando o conteúdo função quadrática, procurando também sempre relacionar materiais manipuláveis e as ferramentas proporcionadas pelo *software*, para que assim, o objetivo deste trabalho fosse alcançado com êxito.

# <span id="page-11-0"></span>**3 FUNDAMENTAÇÃO TEÓRICA**

### <span id="page-11-1"></span>**3.1 Ensino de Matemática**

Sabemos que o ensino de matemática no Brasil é muito desafiador, pois quando olhamos para os principais números e avaliações realizadas, os resultados não são os melhores, e isso ocorre em todas as regiões do nosso país. Existe uma série de fatores que levam a esses números desagradáveis em relação ao ensino de matemática, em todas as etapas, que vão desde a família dos alunos à escola.

Os principais problemas que levam a esse fator desagradável são: falta de interesse dos alunos que se dá em consequência do pouco suporte familiar, situação socioeconômicas das famílias precária, metodologia utilizada pelo professor, e escolas com poucos recursos e baixa estrutura.

A maioria das escolas brasileiras trabalham com esta realidade, tendo estes problemas como fatores fundamentais que são responsáveis por uma certa defasagem no ensino de matemática, pois segundo Kramer (2010, p. 1) "alguns estudantes não aprendem matemática da maneira esperada por fatores psicológicos, sociais e familiares onde estão inseridos ou apenas por não se adaptarem a metodologia do professor".

> As inovações são inúmeras, porém o professor deve buscar estas inovações e praticá-las no seu cotidiano. Essa é uma tarefa árdua e de imensa dificuldade para nossa realidade escolar pública. Outro obstáculo bastante forte para o uso das tecnologias é o acesso. Nem todos os alunos têm computador, além disso, muitas vezes o acesso à internet é restringido pela velocidade ou pela disponibilidade de tempo (STINGHEN, 2016, p. 1).

Com isso, o desafio de se ensinar matemática torna-se um pouco maior para o docente, haja vista que o papel do educador é fazer com que os alunos se tornem capazes de construir sua própria linha de raciocínio, questionando os problemas e sendo capazes também de resolvê-los, uma vez que a matemática é uma das principais áreas de conhecimento para a formação do cidadão.

Os Parâmetros Curriculares Nacionais (PCNs), também levantam essa questão, de que o papel do educador matemático no ensino fundamental é estabelecer aos estudantes mecanismos eficientes de compreensão, de interesse e de curiosidade para instigar o espírito de investigação, bem como a capacidade de construir conhecimentos matemáticos, pois "o professor, qualquer que seja o nível em que atue, pode e deve buscar razões e motivações próprias para alcançar seus objetivos como educador e promover o alcance dos objetivos dos educandos" (RESENDE E MESQUITA, 2013, p. 200).

Um dos pontos principais que está relacionado à essa dificuldade no ensino de matemática, é justamente essa falta de acesso às plataformas digitais como apoio neste processo, haja vista que a geometria tem um apanhado de informações essenciais para uma boa formação dos alunos, e que na maioria das vezes precisa de ferramentas tecnológicas para auxiliar o professor no decorrer de suas aulas.

O que pode ser feito para sanar essa principal dificuldade que afeta o ensino de matemática, é justamente o uso de uma metodologia inovadora, com uso de tecnologia como uma ferramenta nova, que faça com que o aluno se sinta curioso e seu interesse em aprender seja instigado.

#### <span id="page-12-0"></span>**3.2 Geometria**

A geometria é uma ciência que se dedica a estudar as medidas das formas de figuras planas ou espaciais que vão desde o comprimento, área e volume, assim como também a posição relativa das figuras no espaço, sendo responsável por determinar as propriedades e as dimensões das figuras. Podemos observar que a geometria está presente em todos os lugares, neste sentido, ela serve para resolver vários problemas relacionados a medidas de áreas, pois envolve cálculos matemáticos.

A geometria está dividida em três subáreas, que são: Geometria plana, geometria espacial e geometria analítica. A Geometria plana ou euclidiana reúne os estudos sobre as figuras planas, ou seja, as que não apresentam volume, a geometria espacial estuda as figuras geométricas que possuem volume e mais de uma dimensão, e a geometria analítica que também é chamada de geometria cartesiana, une conceitos de álgebra e geometria através dos sistemas de coordenadas, onde os conceitos mais utilizados são ponto e reta. Com isso, podemos perceber o quão importante essa área é para a formação do aluno, pois é rica em conhecimentos matemáticos.

> De acordo com as diretrizes curriculares para a área de Matemática, entre os conteúdos recomendados estão as Geometrias que se constituem como um conhecimento de grande amplitude, fundamental para a compreensão da disciplina. No ensino fundamental, o espaço é tomado como referência para a exploração dos conceitos geométricos, de modo a proporcionar ao aluno, condições para a compreensão de conceitos de geometria plana, geometria espacial e noções de geometrias não-euclidianas. (APARECIDA & PASSOS, 2014, p. 2 e 3).

Ela também é um instrumento que permite a percepção e a visualização do espaço, é importante também para desenvolver habilidades em outras áreas do conhecimento, têm muitas aplicações no mundo real, é rica em possibilidades para fazer explorações, representações e construções. Além de levar o aluno a investigar, descrever e perceber propriedades, pré-requisitos estes importantes no desenvolvimento da atitude científica e na elaboração de uma linguagem escrita clara e sucinta, envolvendo vários conceitos aprendidos. Mesmo tendo presente toda a grandeza da geometria como auxilio no desenvolvimento cognitivo e motor do nosso aluno, é tratada com indiferença por muitos professores.

> Pesquisas psicológicas indicam que a aprendizagem geométrica é necessária ao desenvolvimento da criança, pois inúmeras situações escolares requerem percepção espacial, tanto em matemática (por exemplo: algoritmos, medições, valor posicional, séries, sequências...) como na leitura e escrita. Ela é uma das melhores oportunidades para aprender a matematizar a realidade, já que as descobertas feitas pelos próprios olhos e mãos são mais surpreendentes e convincentes. (LORENZATO, nº 4, 1º semestre de 1998).

A geometria permite este trabalho com material concreto, pois associa conceitos matemáticos com a representação necessária para visualizar e manusear, condição essencial para se entender a matemática. Os conceitos geométricos constituem parte importante no currículo de matemática, porque por meio dele, o aluno consegue desenvolver um tipo especial de pensamento que lhe permite compreender, descrever e representar o mundo em que vive fazendo uso desses conhecimentos. A geometria tornase um campo fértil para se trabalhar com situações problema, e é um tema pelo qual os alunos costumam interessar-se naturalmente quando realizado com a exploração de objetos concretos.

Para desenvolver esse raciocínio de forma mais completa, o ensino de geometria deve contemplar também o estudo de propriedades de posições relativas de objetos geométricos, relações entre figuras planas e os sólidos geométricos, propriedades de congruência e semelhança de figuras planas, análise de diferentes representações das figuras planas tais como desenho, planificações e construções com instrumentos.

De acordo com os Parâmetros Curriculares Nacionais (PCNs) de Matemática (BRASIL, 1999), a Geometria Plana é uma disciplina importante para que os alunos consigam organizar o próprio pensamento a partir do mundo em que vivem, pois, a percepção dos objetos pertencentes ao mundo físico, como por exemplo, as obras de arte, as pinturas, os desenhos, a escultura e o artesanato podem gerar conexões entre a Matemática e outras áreas do conhecimento.

"Dessa maneira, é necessário ressaltar que existe uma lacuna com relação a um processo de ensino e aprendizagem mais enfático da geometria no currículo matemático escolar" (CRESCENTI, 2005; LORENZATO, 1995). Nesse direcionamento, "há indícios de que na década de 90, a prioridade do ensino da Geometria era inferior àquele praticado na década de 70" (DREYFUS & HADAS, 1994).

Nesse contexto, apesar das importantes contribuições da Geometria para o desenvolvimento de conteúdos matemáticos de níveis superiores, na maioria das vezes, o seu ensino tem sido objeto de pouca exploração e, normalmente, é deixado para ser introduzido no final do ano letivo (PAVANELLO, 1994).

No primeiro ciclo do ensino fundamental, a Geometria é frequentemente esquecida durante o desenvolvimento do currículo matemático sendo, também, relegado a segundo plano em relação à aritmética, enquanto que no segundo ciclo do ensino fundamental e no ensino médio, a Geometria também costuma ser relegado a um segundo plano em relação à álgebra (ALMOULOUD, 2004). Reforçando esse ponto de vista, de acordo com o Centro de Pesquisas em Educação e Cultura, o ensino da Geometria "não é abordado pelos professores com a mesma importância dada ao ensino da álgebra e da aritmética" (CENPEC, 2002, p. 131).

É importante ressaltar também que o ensino de geometria tem suas dificuldades de ser repassado aos alunos. A má formação de alguns professores da área (principalmente nas séries iniciais do ensino fundamental), a metodologia utilizada sem inovação pela maioria desses profissionais, e a quase ausente "estrutura tecnológica" na grande maioria das escolas brasileiras, são fatores que acarretam em um fraco desempenho no ensino de geometria.

### <span id="page-14-0"></span>**3.3 Tecnologia na educação e no ensino de matemática**

O mundo hoje passa por uma constante inovação tecnológica, onde essa inovação exige das pessoas uma atualização para estar mais conectados ao mundo digital, pois segundo Soares e Scheide (2004, p. 04) "O desenvolvimento das tecnologias faz com que o mundo exija trabalhadores mais criativos, dotados de autonomia e iniciativa para resolver problemas em equipe e que saibam utilizar diferentes tecnologias e linguagens".

Nesse contexto, a tecnologia se torna uma ferramenta muito importante para auxiliar na educação. Seu uso se torna uma ferramenta essencial para auxiliar no processo ensino aprendizagem, pois ela oferece vários recursos para serem explorados e aproveitados.

A tecnologia digital desenvolve-se num processo acelerado nos dias de hoje e traz inúmeros benefícios à sociedade em geral. Atualmente todas as classes sociais são beneficiadas por essas novas tecnologias que surgem, pois torna-se cada vez mais fácil as pessoas obterem acesso a estes recursos digitais. (HENZ, 2008, p. 09)

Neste sentido, se for utilizada de forma correta e prática ela pode tornar o ensino mais dinâmico e proveitoso, com isso, a tecnologia se torna uma ferramenta inegável e muito importante para auxiliar no meio educacional. Podendo ser trabalhada em várias situações do cotidiano dos alunos, já que os mesmos estão cada vez mais ligados às plataformas e programas digitais, e assim fazer com que eles aproveitem essa questão da conectividade e meio virtual de uma forma mais positiva, que é justamente aproveitando o uso da tecnologia a favor do ensino para aprender determinados conteúdos.

> Nos últimos anos, a inclusão digital nas escolas caracteriza uma nova prática por meio do alargamento da rede de modernidades na tecnologia, proporcionando novas formas de trabalhar os conteúdos curriculares e aumentando a interação de alunos e professores com diferentes linguagens. Os recursos tecnológicos são as ferramentas que contribuem ao desenvolvimento social, econômico, cultural e intelectual dos alunos. (STINGHEN, 2016, p. 1)

É importante lembrar também que o uso de tecnologias na educação tem suas dificuldades e desafios que podem ser encontrados pelos professores e equipe escolar em sua utilização, na qual os principais fatores que levam a esse desafio são: pouca estrutura tecnológica oferecida pela maioria das escolas públicas brasileiras, baixa qualidade de internet, e também a insuficiência na formação de profissionais em relação ao uso de tecnologias para o ensino.

Outro fator importante também é que grande parte dos alunos não tem um conhecimento básico em informática, o que dificulta ainda mais o uso de ferramentas novas em sala de aula, haja vista que, esse problema não é simples de resolver, pois está ligado à baixa renda familiar (sem acesso à internet), e também à pouca estrutura tecnológica que a maioria das escolas públicas brasileiras oferecem a seus alunos e professores.

Mais que suas desvantagens e dificuldades na utilização, são seus benefícios à serem explorados, e como já foi mencionado, estamos sempre em contato com as tecnologias. Neste caso, o educador precisa estar bem informado e atualizado para acompanhar essas mudanças e assim, poder oferecer uma melhor formação para os discentes, trazendo metodologias novas.

> A formação do professor para fazer uso de tecnologias nas suas práticas docentes torna-se cada vez mais necessária. Assim, para que se possam

promover inovações no processo educacional, é fundamental que se demonstre uma atenção especial aos atores principais deste processo: o professor e sua formação. A presença das tecnologias requer das instituições de ensino e do professor novas posturas frente ao processo de ensino-aprendizagem. (SCHULZ, FERREIRA & STAIL, 2011, p. 1)

Neste contexto, podemos compreender o quão importante é para o ensino o educador estar sempre atualizado com essas formações, pois através da tecnologia estamos ganhando espaço no cenário educacional, lembrando que são inúmeros os benefícios que a mesma traz para a vida escolar, emocional e social dos alunos. De acordo com (GRAVINA & SANTAROSA, 1998)

> O dinamismo é obtido através de manipulação direta sobre as representações que se apresentam na tela do computador. Por exemplo: em geometria são os elementos de um desenho que são manipuláveis, no estudo de funções são objetos manipuláveis que descrevem relação de crescimento/decrescimento entre as variáveis.

Dessa maneira, percebemos que o papel da tecnologia no processo de ensino aprendizagem é muito importante. Por isso é sugerido ao educador utilizar recursos didáticos que possam auxiliar no desenvolvimento de uma boa aula, principalmente de matemática, pois sabemos que o uso de estratégias pode ser bastante eficiente para garantir a aprendizagem dos alunos.

Essas recomendações também foram apresentadas às organizações escolares através dos PCN (BRASIL,1997) segundo os quais o computador é apontado como um instrumento que traz versáteis possibilidades ao processo de ensino e aprendizagem de Matemática, seja pela sua destacada presença na sociedade moderna, seja pelas possibilidades de sua aplicação neste processo.

Tudo indica que, por ser um instrumento lógico e simbólico, pode vir a contribuir muito para que a criança, já no ensino fundamental, aprenda a lidar com sistemas representativos simbólicos, linguísticos e/ou numéricos, estimulando assim seu interesse em estudar e vontade de aprender matemática.

Neste cenário, o uso de tecnologias como ferramenta de apoio para auxiliar no ensino de matemática se torna uma solução fundamental. Dessa maneira os alunos se sentirão mais estimulados e curiosos para aprender, com novas metodologias sendo aplicadas pelos docentes para alcançar bons resultados em relação ao ensino, já que os alunos estão sempre se atualizando nesse contexto e convivendo diariamente com a tecnologia, as vezes até mais que alguns professores.

Dessa forma, o computador se tornou uma peça muito importante para que a tecnologia possa ser utilizada nas escolas, pois o mesmo traz versáteis opções de ferramentas para serem exploradas, e assim beneficiar os alunos no enriquecimento de seus conhecimentos.

> Para que os professores reconheçam e utilizem as Novas Tecnologias no ensino da Matemática, é preciso que utilizem o computador como um aliado muito importante na construção do conhecimento, ou seja, nas suas práticas pedagógicas, onde possam fazer uso das novas tecnologias, incorporando-as em suas aulas e favorecendo aos alunos uma aprendizagem Matemática lúdica e envolvente. (RIBEIRO & PAZ, 2012, p. 13)

Neste sentido, é importante lembrar que existem vários *softwares* e plataformas digitais que podem ser utilizadas tanto no computador quanto no celular, para auxiliar no ensino de matemática, além de outros aplicativos que podem também explorar vários conteúdos através do aparelho celular.

Sendo assim, essas ferramentas podem muito bem ser utilizadas no processo de ensino aprendizagem, uma vez que, a maioria dos estudantes estão cada vez mais conectados a esse mundo onde a tecnologia está também cada vez mais presente, porém, na maioria das vezes não sabem aproveitar essa questão da conectividade a favor da aprendizagem.

Essa questão de usar a tecnologia a favor do ensino de matemática se torna também um desafio para o professor, haja vista que, se for utilizado de forma correta irá consequentemente ter um resultado muito positivo, pois no mundo atual seria muito interessante utilizar a tecnologia para ensinar os alunos, diferentemente de tempos anteriores onde ocorria o contrário, era preciso ensinar os alunos para utilizar tecnologia.

Vale citar aqui algumas ferramentas tecnológicas que se destacam nesse cenário educacional, alguns *softwares* e programas matemáticos que podem ser utilizados no computador para articular conteúdos de matemática no decorrer de uma aula, como: *WinPlot*, *GeoNext*, *Cabri Geometre*, *MatLab* e o *GeoGebra*, além desses, existem também outros *softwares* que podem ser utilizados e são fáceis de localizar na internet.

O *WinPlot*, é um *Software* que explora muito bem conteúdos como funções e representações gráficas de uma forma bem interessante (, pois além de estimar uma equação ou gerar uma aleatoriamente, ele possui várias ferramentas para se trabalhar este conteúdo.

> O programa traz diferentes recursos que facilitam a compreensão do que se está sendo ensinado, como por exemplo: o zoom; disponibiliza recursos de formatação como tamanho da fonte, espessura da linha e cor, ferramentas que permitem encontrar os zeros das funções, traçar diversos gráficos num mesmo sistema de eixo cartesiano e também um recurso chamado adivinhar, com o objetivo de reforçar o que o aluno aprendeu, no qual o mesmo deve descobrir a

partir do gráfico qual é a função correspondente. (SCHULZ, FERREIRA & STAIL, 2011, p. 2 e 3)

Parmegiani (2013, p. 3), "o *GeoNext* é um *Software* livre de matemática dinâmica que permite explorar construções geométricas e funções no ensino básico ou, até mesmo, em disciplinas introdutórias de cálculo no ensino superior". O mesmo trabalha com geometria e funções de uma forma mais dinâmica e atrativa, mostrando a representação geométrica de uma função com a utilização de algumas figuras, com o objetivo de deixar a aula mais dinâmica e assim poder atrair mais os alunos e também estimular seu interesse em aprender tais conteúdos.

O *Cabri Geometre* é um programa matemático que permite ao usuário construir livremente figuras geométricas, além de possuir outras ferramentas que podem auxiliar o professor na articulação deste conteúdo, tornando assim uma aula com este tema bem mais prazerosa, pois, com ele os alunos terão oportunidades de desenvolver este tipo de habilidade na prática no decorrer da aula.

> O *Cabri* possui muitos recursos na construção das Figuras geométricas possibilitando movê-las e deformá-las, permite criar e explorar figuras geométricas de forma interativa através da construção de pontos, retas, triângulos, polígonos, círculos e outros objetos. O programa pode ser utilizado para diferentes níveis de aprendizado, tanto no Ensino Fundamental quanto no Ensino Médio. (SANTOS, p. 2)

O *MatLab* (MATrix LABoratory), criado no fim dos anos 1970 por Cleve Moler, é um dos *softwares* matemáticos mais conhecidos, pois o mesmo é muito utilizado pelos professores pelo fato de ter uma grande performance na articulação de alguns conteúdos, como cálculo numérico e principalmente com matrizes, na qual possui várias ferramentas para explorar esses conteúdos e assim dinamizar mais as aulas.

> O MATLAB (do inglês Matrix Laboratory) é um *Software* de computação numérica de análise e visualização de dados. Embora seu nome signifique Laboratório de Matrizes, seus propósitos atualmente são bem mais amplos. Ele nasceu como um programa para operações matemáticas sobre matrizes, mas ao longo dos anos transformou-se em um sistema computacional bastante útil e flexível. (BECKER et. Al., 2010, p. 4)

Além desses e outros programas computacionais que podem ser usados para auxiliar no ensino de matemática, existem também vários aplicativos de celular que podem ser usados para trabalhar certos conteúdos matemáticos e podem, portanto, se tornarem uma importante ferramenta de auxílio para que os alunos possam aprender matemática.

Sendo assim, compreendemos que o educador que deseja utilizar estes *softwares* como recurso didático, precisa ser também versátil e eficaz na utilização desses recursos, pois o uso do computador como ferramenta de apoio para se ensinar matemática por meio de *softwares* vem crescendo cada vez mais. De acordo com os Parâmetros Curriculares Nacionais (BRASIL, 1998)

> O uso de computador como recurso didático é uma tendência em educação matemática que vêm ganhando força nos últimos anos, principalmente por causa do desenvolvimento tecnológico, que possibilita a criação de ferramentas como os *softwares,* cada vez mais poderosas. Os Parâmetros Curriculares Nacionais (PCN) apontam também para o uso de *softwares* em sala de aula, como recurso didático, ao afirmarem que os computadores podem ser usados nas aulas de Matemática com várias finalidades, por exemplo, como meio para desenvolver autonomia pelo uso do *software* que possibilitem pensar, refletir e criar soluções, ou também como uma ferramenta para realizar determinadas atividades-uso de planilhas eletrônicas, processadores de texto, bancos de dados, entre outras possibilidades.

Assim, podemos dizer que os *softwares* educacionais oferecem grandes vantagens para a aprendizagem dos alunos, por este motivo o dinamismo pode e deve ir além de uma simples aula, pois se assim fosse perderia o sentido e o valor didático. No entanto, acredita-se que apesar dessas vantagens que a tecnologia oferece para o processo de ensino – aprendizagem, e os vários *softwares* que podem ser utilizados em ambiente escolar, ainda existem muitos professores que oferecem resistência em utilizar tal método.

Essa é a realidade de algumas escolas onde ainda é bastante tradicional o método de se transmitir um conteúdo, baseado apenas na decoreba, dificultando a compreensão dos alunos. O ideal de um ensino de qualidade consiste justamente em experimentar novas metodologias, com uso de tecnologias como ferramentas para auxiliar a prática pedagógica. Sair da aula tradicional (livro didático e lousa), seria uma grande oportunidade para chamar mais a atenção daqueles alunos que enxergam a matemática como uma disciplina de difícil compreensão, e assim estimular o interesse deles (alunos) para se aprender matemática, de uma forma diferenciada.

#### <span id="page-19-0"></span>**3.4** *GeoGebra*

O *GeoGebra* é um *software* que "foi idealizado e desenvolvido por Markus Hohenwarter para ser utilizado em ambiente de sala de aula mais propriamente para educação matemática nas escolas" (CATANEO, 2011, p. 33-34). Recebeu muitos prêmios internacionais incluindo o prêmio *Software* educacional Alemão e Europeu. Esse *software* permite a realização de construções geométricas utilizando régua e compasso digitais mantendo, porém passos e características fundamentais à construção convencional.

*GeoGebra* é um *software* gratuito, que permite trabalhar a geometria de maneira dinâmica com a abordagem de vários conteúdos matemáticos, oferecendo a possibilidade de fazer o seu uso em vários níveis de ensino, pois combina geometria, álgebra, tabela, gráficos, estatística e cálculo em um único sistema, permitindo realizar construções tanto com pontos, vetores, segmentos, retas, secções cônicas como com funções que podem modificar-se dinamicamente depois. (CATANEO, 2011, p. 33)

Além disso, existe outro diferencial: ele possui também uma janela de informações algébrica, onde cada construção apresenta além da demonstração geométrica, a representação algébrica. Assim, o *GeoGebra* oferece construções que envolvem geometria, álgebra e cálculo. Por ter sido escrito em Java roda em qualquer plataforma (*Microsoft Windows*, *Linux*, *Macintosh*, etc.).

Nesse direcionamento, o *GeoGebra* pode ser classificado como um software de matemática dinâmica, pois apresenta concomitantemente a representação geométrica, como um software de geometria dinâmica e, ainda, a representação algébrica, como por exemplo, as coordenadas de pontos, de equações de retas e circunferências entre outros. Assim, os recursos tecnológicos desse software podem potencializar o ensino e a aprendizagem de conteúdos em Geometria.

### <span id="page-20-0"></span>**3.4.1. Principais funções do** *GeoGebra*

Em sua tela de apresentação temos a barra de menus e as principais funções, a barra de ferramentas e diversos comandos. A barra de ferramentas com as principais funções, foram detalhadas em 15 (quinze) figuras para melhor compreensão do leitor, vejamos agora cada uma.

A tela inicial possui duas janelas: A janela algébrica (à esquerda) e a janela geométrica (à direita), conforme figura 01. A barra de menus na tela de início, disponibiliza ao usuário várias opções como: salvar o trabalho, novo documento, editar e também a controlar as demais configurações gerais do programa.

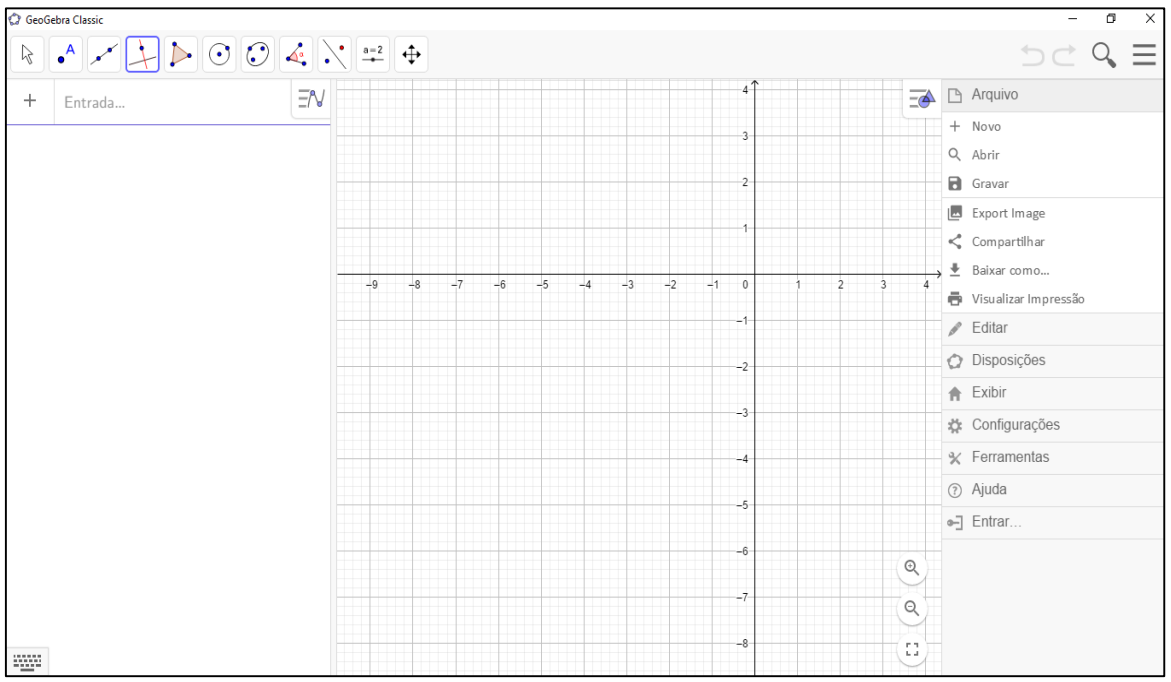

<span id="page-21-0"></span>Figura 1 - Tela de início: Barra de menus. Fonte: Autor próprio.

A janela algébrica apresentada abaixo na figura 02, é a parte do *GeoGebra* que mostra os pontos, coordenadas, equações, medidas e outras informações dos objetos desenvolvidos no programa e elaborados na caixa de entrada.

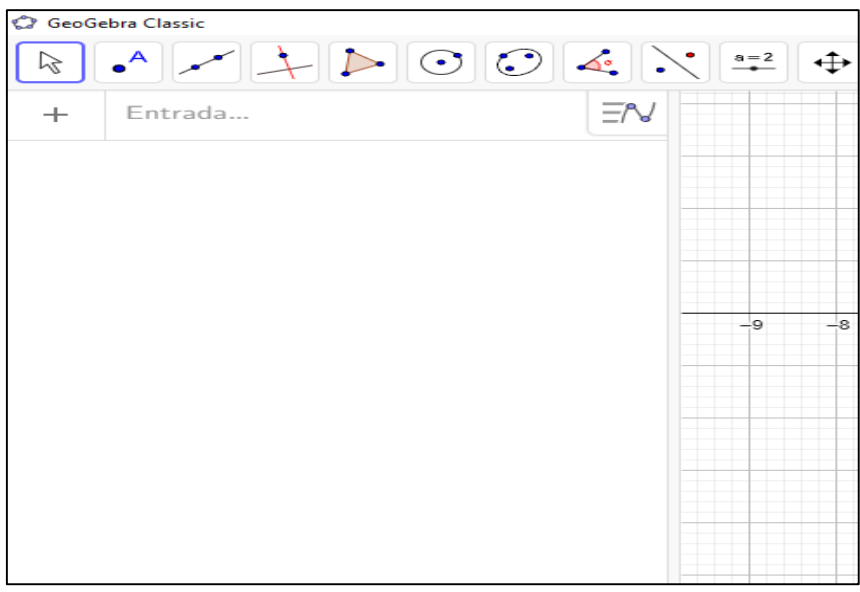

<span id="page-21-1"></span>Figura 2 - Janela algébrica. Fonte: Autor próprio.

Já a janela geométrica, ilustrada na figura 03, é a área de visualização da representação gráfica dos conteúdos desenvolvidos na janela algébrica, e também das figuras geométricas que podem ser desenhadas com o mouse usando as opções da barra de ferramentas com os ícones, ou comandos digitados na caixa de entrada que fica na janela algébrica, mostrada anteriormente na figura 02.

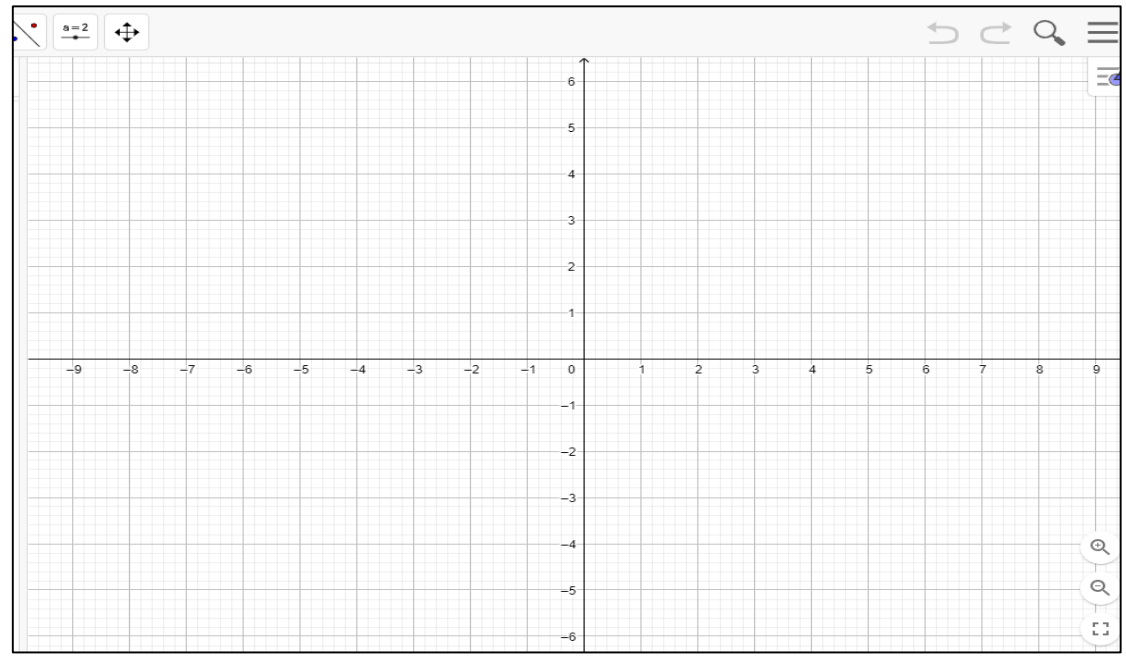

<span id="page-22-0"></span>Figura 3 - Janela geométrica. Fonte: Autor próprio.

A barra de ferramentas descrita na figura 04, concentra todas as ferramentas úteis de cada ícone para construir diversas representações matemáticas como: pontos, retas, figuras geométricas, obter medidas de objetos construídos, entre outros. Cada ícone dessa barra contém outras opções que podem ser acessados clicando com o mouse em seu canto inferior direito.

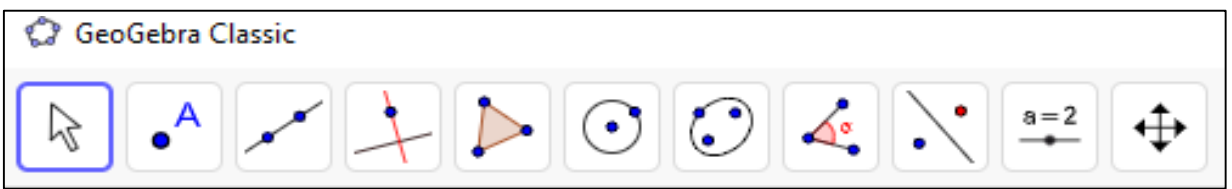

<span id="page-22-1"></span>Figura 4 - Barra de ferramentas. Fonte: Autor próprio.

Vejamos agora cada ícone desses que estão na barra de ferramentas:

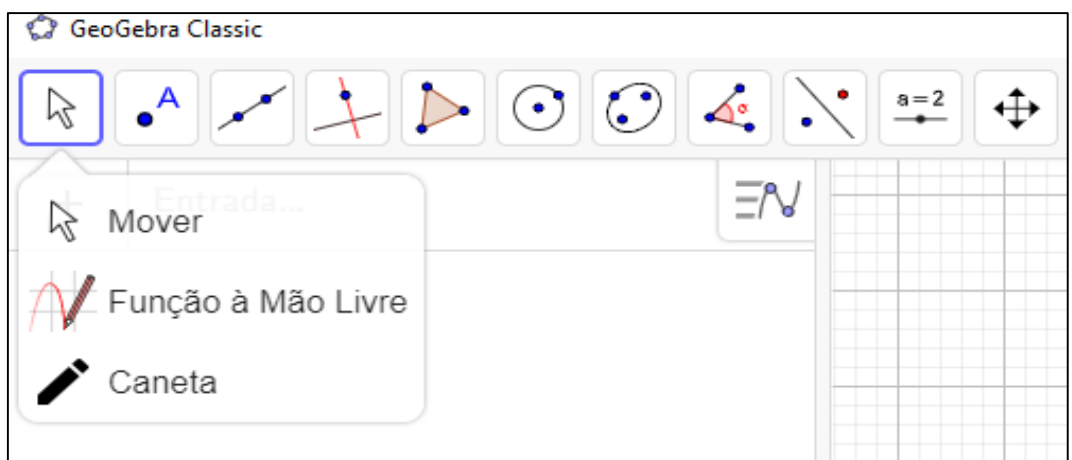

<span id="page-22-2"></span>Figura 5 - Ferramentas de seleção. Fonte: Autor próprio.

No ícone com ferramentas de seleção apresentado na figura 05, temos acesso a três opções, que são: ferramenta "mover", "função a mão livre" e " Caneta". Vejamos a descrição de cada uma dessas ferramentas no quadro 01 abaixo.

<span id="page-23-1"></span>Quadro 01 – Ícone de seleção: Descrição

| <b>ÍCONE</b> | DEFINIÇÃO (função)                                                    |
|--------------|-----------------------------------------------------------------------|
| B            | Ferramenta mover: Arraste ou selecione objetos.                       |
|              | Ferramenta Função a mão livre: Desenhe uma função ou objeto           |
|              | geométrico.                                                           |
| ◢            | Ferramenta caneta: Escreva ou desenhe, troque a cor usando a barra de |
|              | estilo.                                                               |

No ícone com ferramentas de ponto mostrado abaixo na figura 06, temos acesso à oito opções que são: "ponto", "ponto em objeto", "vincular/desvincular ponto", "interseção de dois objetos", "ponto médio ou centro", "número complexo", "otimização" e por último "raízes".

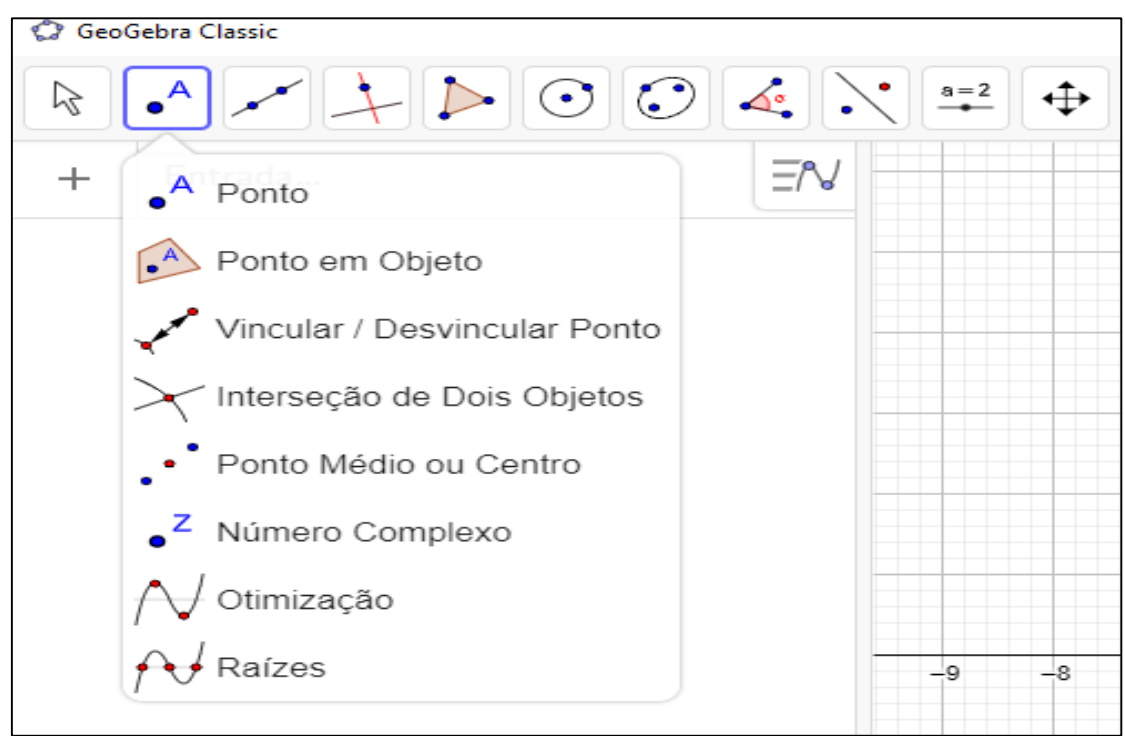

<span id="page-23-0"></span>Figura 6 - Ferramentas de ponto. Fonte: Autor próprio.

Vejamos agora no quadro 02, a descrição de cada uma dessas ferramentas.

<span id="page-24-1"></span>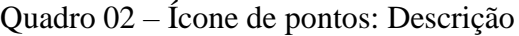

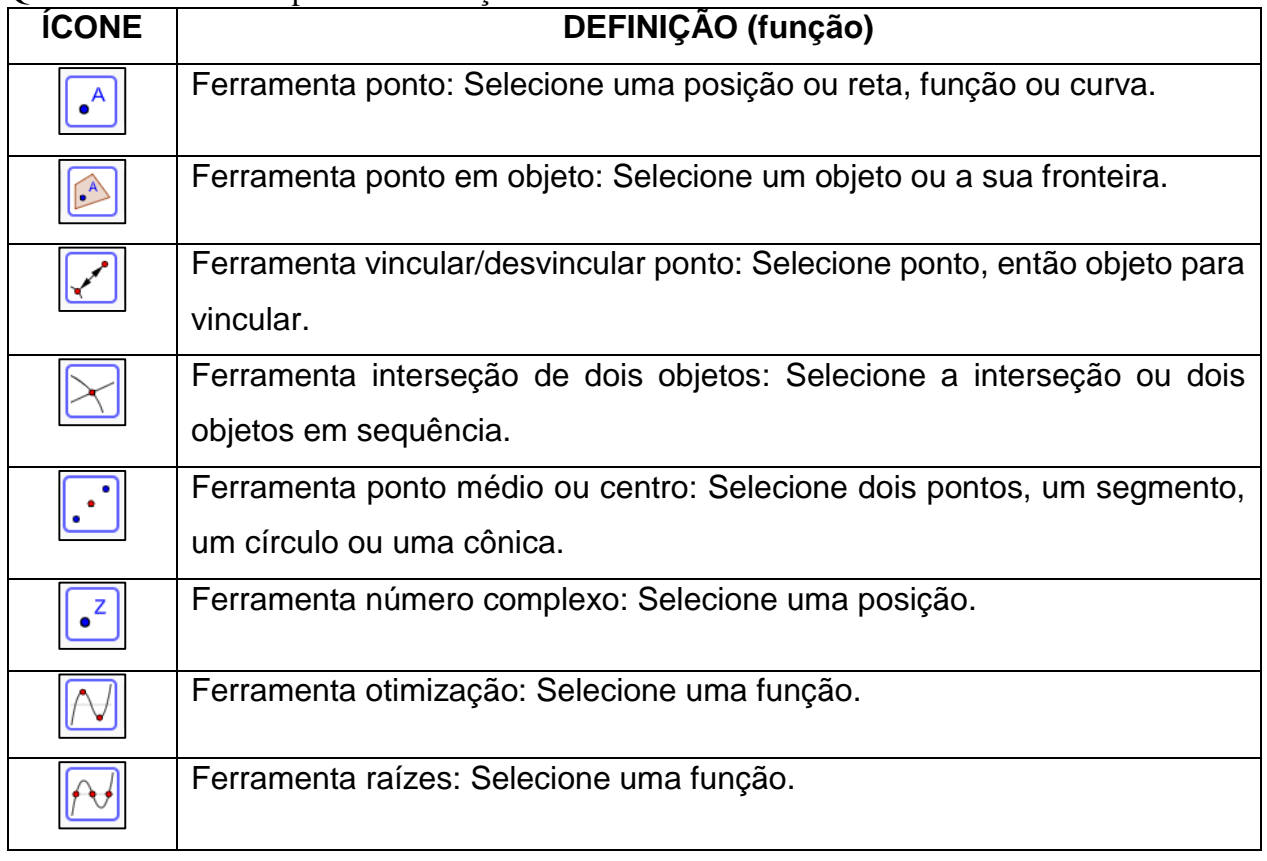

No ícone de retas mostrado da figura 07, temos sete ferramentas como opções, que são: "reta", "segmento", "segmento com comprimento fixo", " semirreta", "caminho poligonal", "vetor" e "vetor a partir de um ponto".

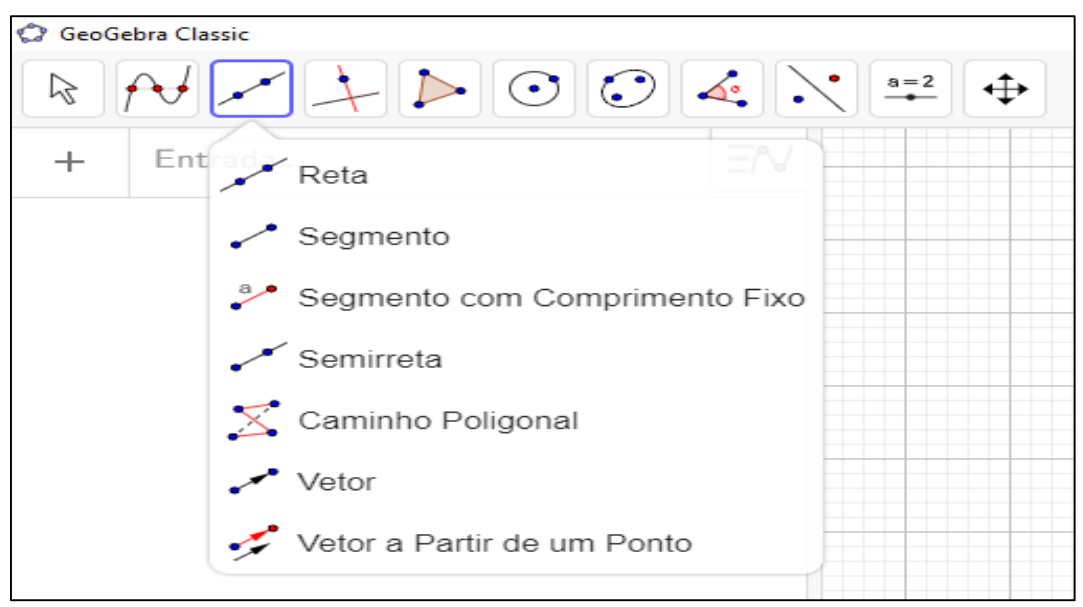

<span id="page-24-0"></span>Figura 7 - Ferramentas de reta. Fonte: Autor próprio.

Vejamos cada uma das ferramentas abaixo no quadro 03.

<span id="page-25-1"></span>Quadro 03 – Ícone de retas: Descrição

| $\vee$ uaur $\vee$ v. | redite at Telas. Descrição                                            |
|-----------------------|-----------------------------------------------------------------------|
| <b>ÍCONE</b>          | DEFINIÇÃO (função)                                                    |
|                       | Ferramenta reta: Selecione dois pontos ou duas posições.              |
|                       | Ferramenta segmento: Selecione dois pontos ou posições.               |
| ر a                   | Ferramenta segmento com comprimento fixo: Selecione um ponto, depois  |
|                       | entre com um comprimento.                                             |
|                       | Ferramenta semirreta: Selecione primeiro a origem e, depois um outro  |
|                       | ponto.                                                                |
|                       | Ferramenta caminho poligonal: Selecione todos os vértices e, então, o |
|                       | vértice inicial novamente.                                            |
|                       | Ferramenta vetor: Selecione primeiro a origem e, depois, a outra      |
|                       | extremidade.                                                          |
|                       | Ferramenta vetor a partir de um ponto: Selecione primeiro o ponto de  |
|                       | origem e, depois, um vetor.                                           |

O ícone de retas específicas descrita na figura 08, permite o acesso a oito opções de ferramentas, que são: "reta perpendicular", "reta paralela", "mediatriz", "bissetriz", "reta tangente", "reta polar ou diametral", "reta de regressão linear" e "lugar geométrico".

<span id="page-25-0"></span>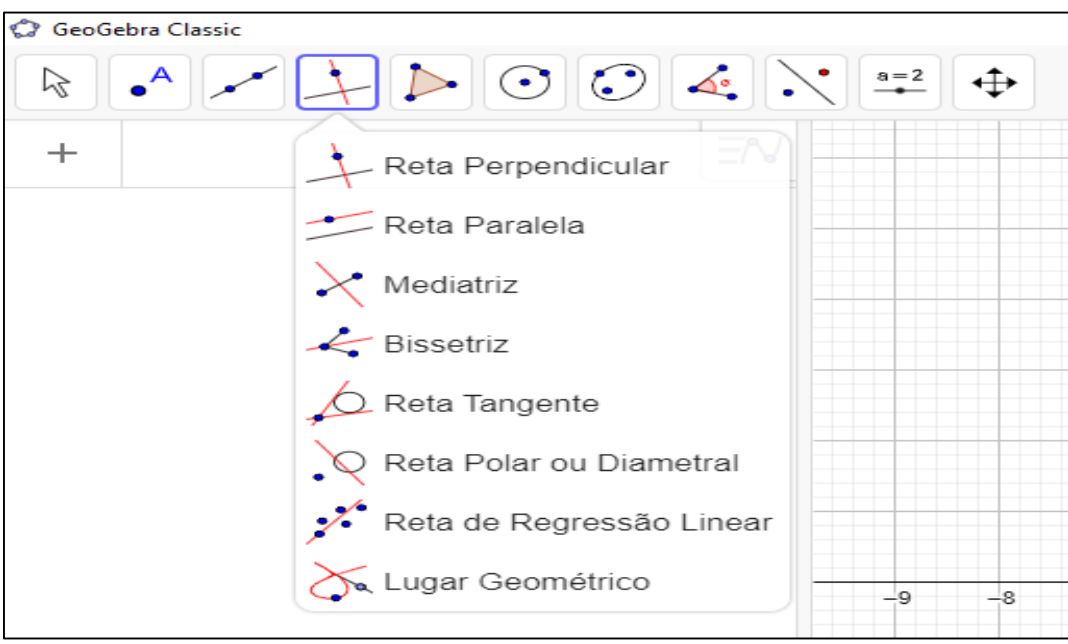

Figura 8 - Ferramentas de retas específicas. Fonte: Autor próprio.

Vejamos agora a descrição de cada uma dessas ferramentas abaixo no quadro

<span id="page-26-1"></span>Quadro 04 – Ícone de retas específicas: Descrição

04.

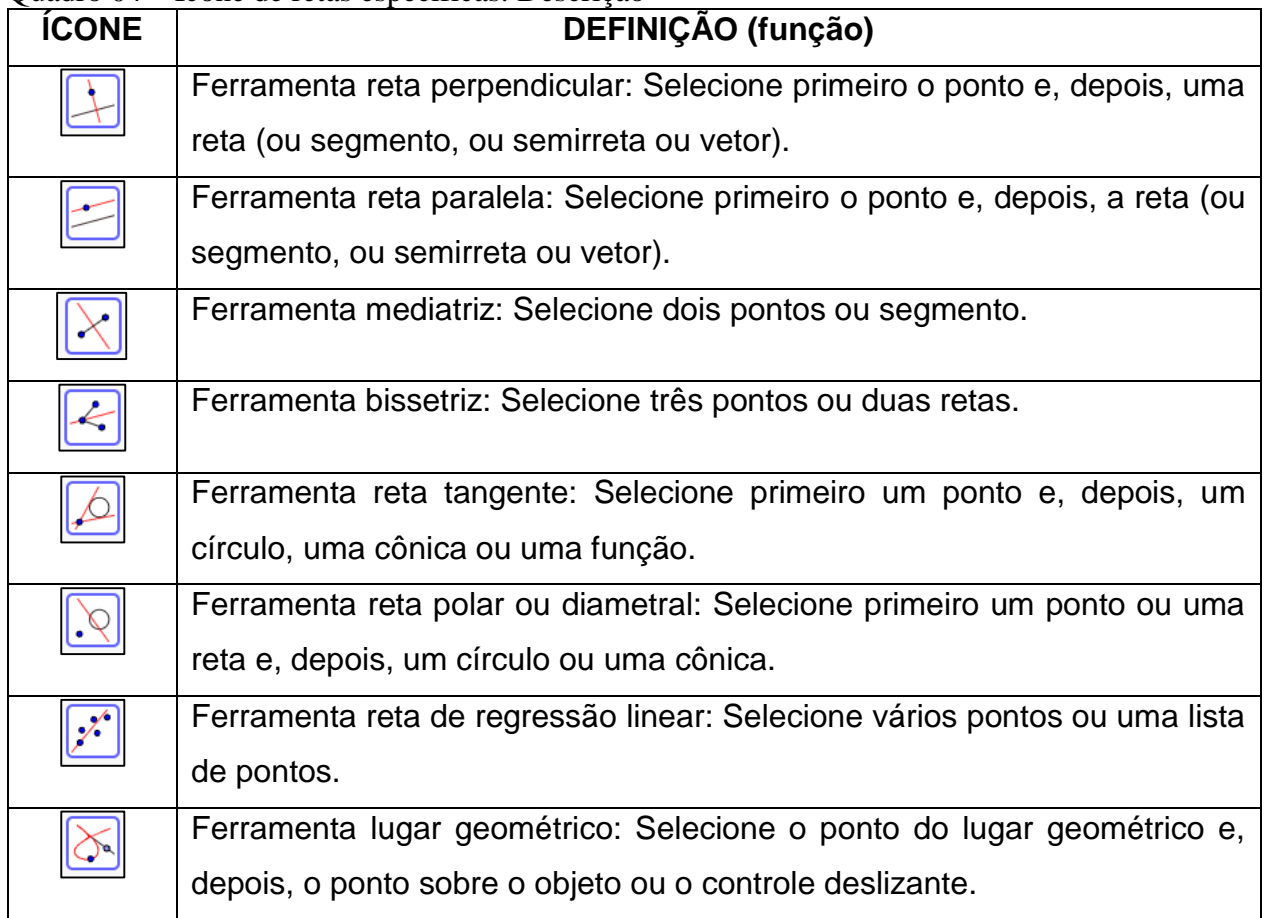

Já no ícone apresentado na figura 09, podemos acessar quatro opções de ferramentas de polígonos, sendo elas: "polígono", "polígono regular", "polígono rígido" e "polígono semideformável".

<span id="page-26-0"></span>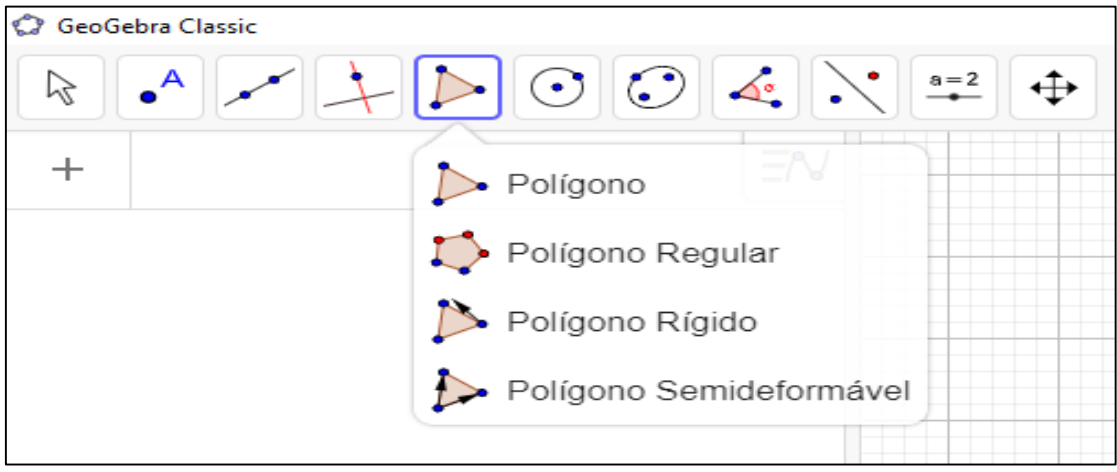

Figura 9 - Ferramentas de polígonos. Fonte: Autor próprio.

Vejamos cada uma dessas ferramentas abaixo no quadro 05.

<span id="page-27-1"></span>Quadro 05 – Ícone de polígonos: Descrição

| <b>ÍCONE</b> | DEFINIÇÃO (função)                                                                                                    |
|--------------|----------------------------------------------------------------------------------------------------|
|              | Ferramenta polígono: Selecione todos os vértices e, então, o vértice inicial<br>novamente.                               |
|              | Ferramenta polígono regular: Selecione primeiro dois pontos e, depois,<br>entre com o número de vértices.                |
|              | Ferramenta polígono rígido: Selecione todos os vértices, então o primeiro<br>vértice novamente ou selecione um polígono. |
|              | Ferramenta polígono semideformável: Selecione todos os vértices e,<br>então, o vértice inicial novamente.                |

No ícone de curvas descrito abaixo na figura 10, podemos acessar nove ferramentas, sendo elas: "círculo dados centro e um de seus pontos", "círculo: centro & raio", "compasso", "círculo definido por três pontos", "semicírculo", "arco circular", "arco circuncircular", "setor circular" e "setor circuncircular".

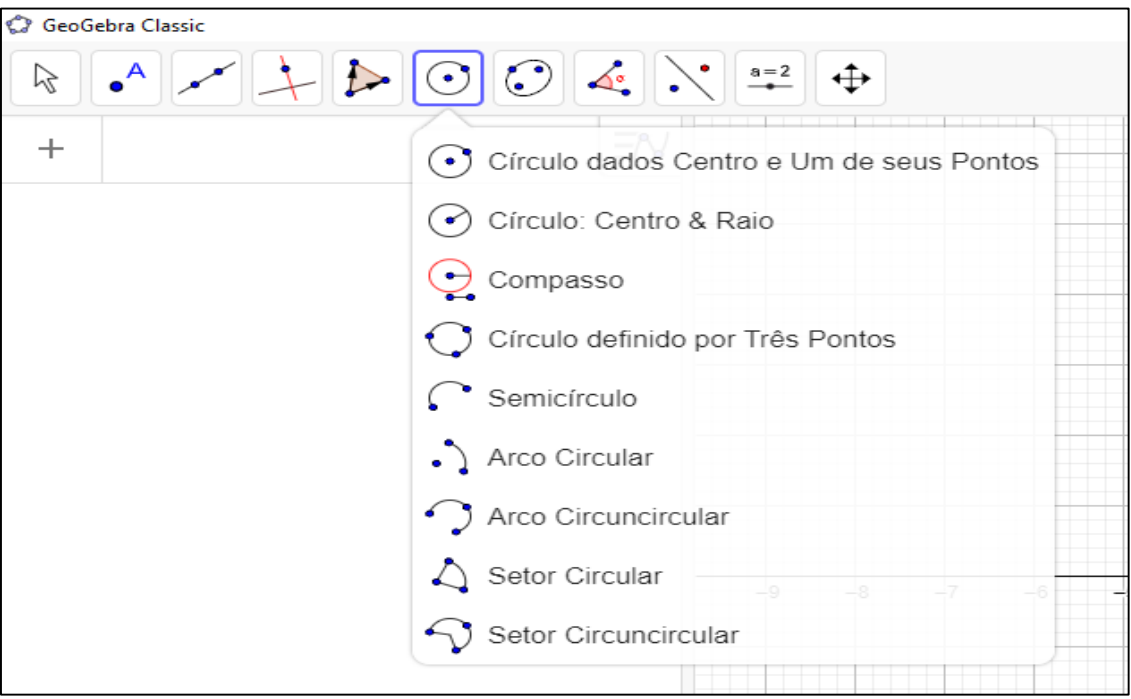

<span id="page-27-0"></span>Figura 10 - Ferramentas de curvas. Fonte: Autor próprio.

Vejamos agora através do quadro 06, a descrição de cada uma delas.

<span id="page-28-1"></span>Quadro 06 – Ícone de curvas: Descrição

| <b>ÍCONE</b> | DEFINIÇÃO (função)                                                        |
|--------------|---------------------------------------------------------------------------|
|              | Ferramenta círculo dados centro e um de seus pontos: Selecione o centro   |
|              | e, depois, um ponto do círculo.                                           |
|              | Ferramenta Círculo: Centro & Raio: Selecione o centro e, depois, digite a |
|              | medida do raio.                                                           |
|              | Ferramenta compasso: Selecione um segmento ou dois pontos para definir    |
|              | o raio e, depois, o centro.                                               |
|              | Ferramenta círculo definido por três pontos: Selecione três pontos do     |
|              | círculo.                                                                  |
|              | Ferramenta semicírculo: Selecione dois pontos.                            |
|              | Ferramenta arco circular: Selecione o centro e, depois, dois pontos.      |
|              |                                                                           |
|              | Ferramenta arco circuncircular: Selecione três pontos.                    |
|              | Ferramenta setor circular: Selecione o centro e, depois, dois pontos.     |
|              | Ferramenta setor circuncircular: Selecione três pontos.                   |

Através do ícone de cônicas, como pode ser observado na figura 11, podemos acessar quatro ferramentas, que são: "Elipse", "hipérbole", "parábola" e "cônica por cinco pontos".

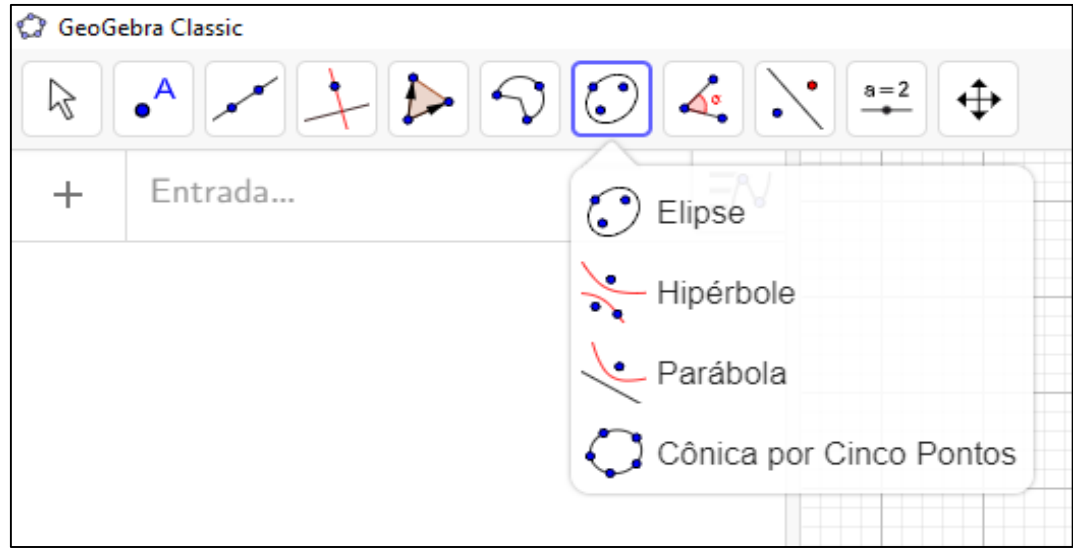

<span id="page-28-0"></span>Figura 11 - Ferramentas de cônicas. Fonte: Autor próprio.

Vejamos a descrição dessas ferramentas abaixo no quadro 07:

<span id="page-29-1"></span>Quadro 07 – Ícone de cônicas: Descrição

| <b>ICONE</b> | DEFINIÇÃO (função)                                                              |
|--------------|---------------------------------------------------------------------------------|
|              | Ferramenta elipse: Selecione dois focos e, depois, um ponto da elipse.          |
|              | Ferramenta hipérbole: Selecione dois focos e, depois, um ponto da<br>hipérbole. |
|              | Ferramenta parábola: Selecione primeiro o foco e, depois, a diretriz.           |
|              | Ferramenta cônica por cinco pontos: Selecione cinco pontos da cônica.           |

Através do ícone de medidas apresentado na figura 12, temos acesso à oito opções de ferramentas, sendo elas: "Ângulo", "ângulo com amplitude fixa", "distância, comprimento ou perímetro", "área", "inclinação", "lista", "relação" e "inspetor de funções".

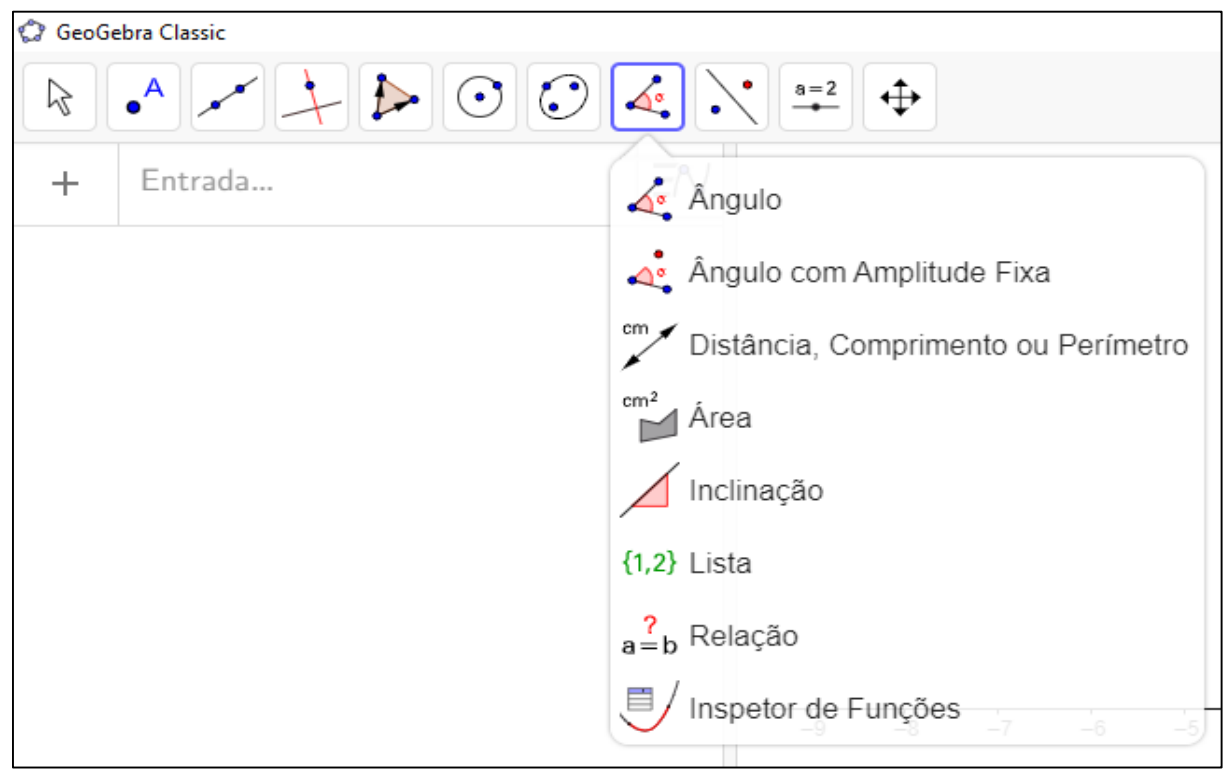

<span id="page-29-0"></span>Figura 12 - Ferramentas de medidas. Fonte: Autor próprio.

Vejamos cada uma dessas ferramentas descritas no quadro 08.

<span id="page-30-1"></span>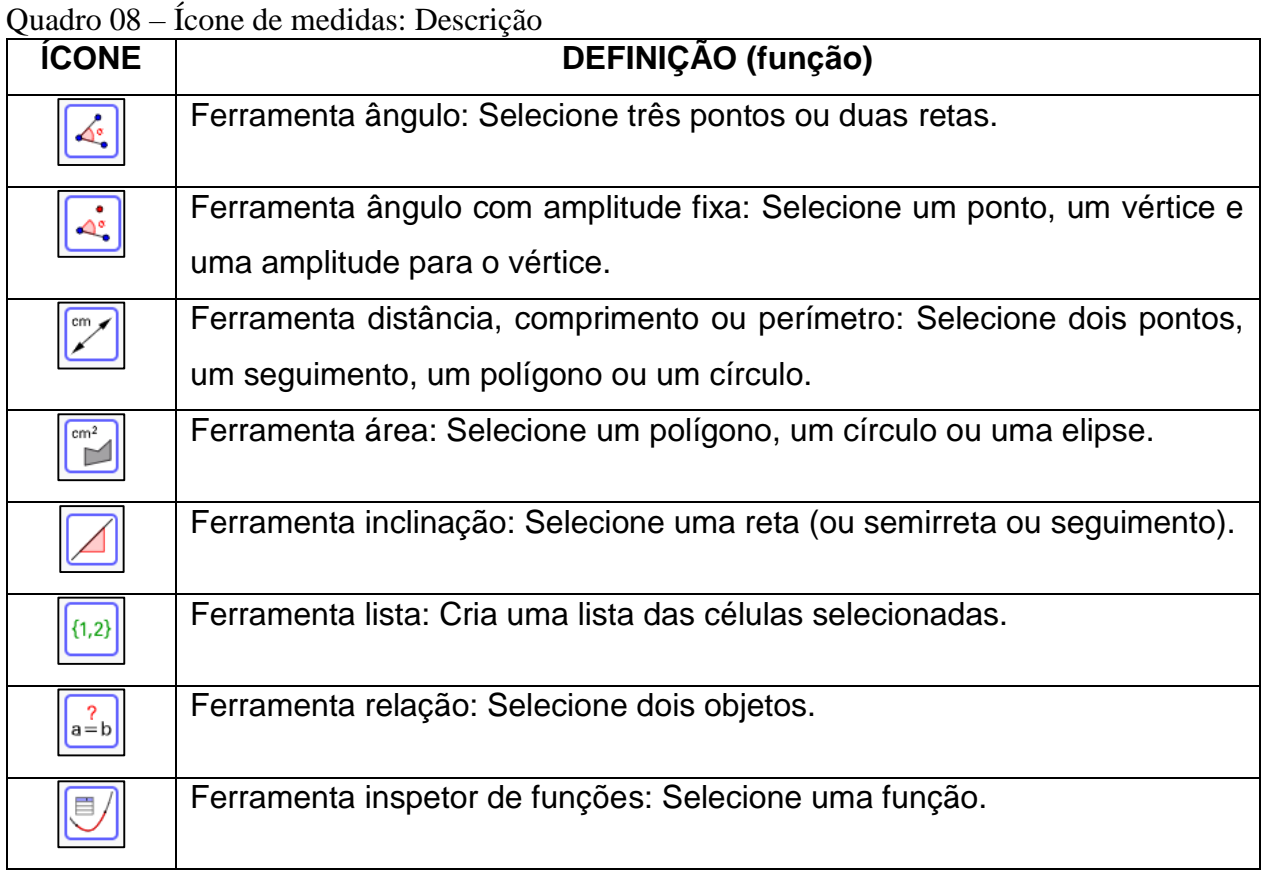

No ícone apresentado na figura 13, podemos acessar seis ferramentas de transformações, que são: "Reflexão em relação a uma reta", "reflexão em relação a um ponto", "inversão", "rotação em torno de um ponto", "translação por um vetor" e "homotetia".

<span id="page-30-0"></span>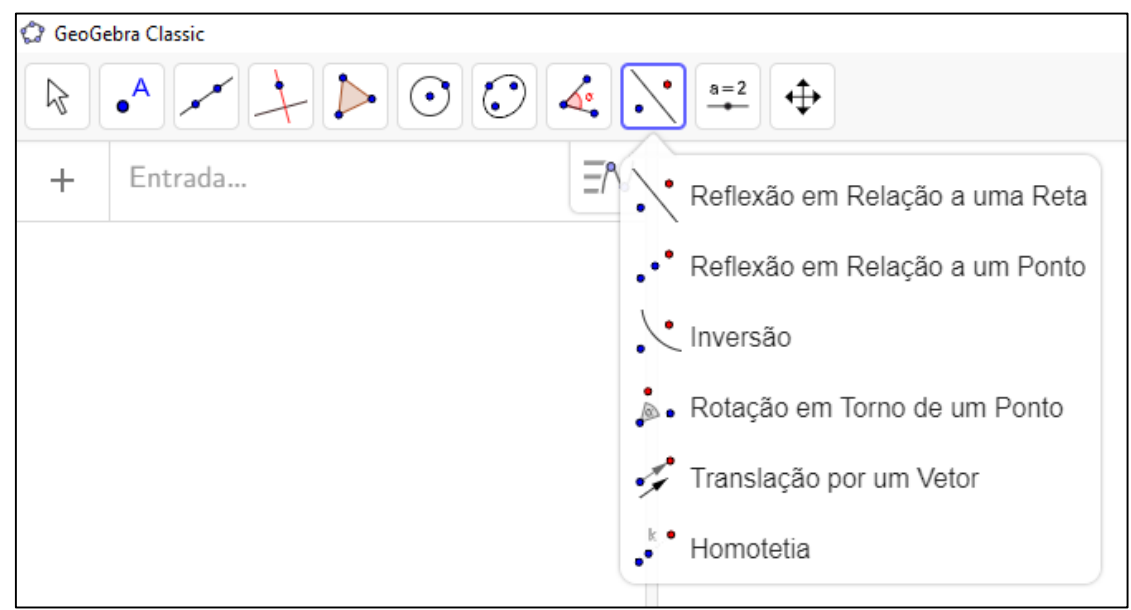

Figura 13 - Ferramentas de transformações. Fonte: Autor próprio.

Vejamos agora no quadro 09, a descrição de cada uma dessas ferramentas.

<span id="page-31-1"></span>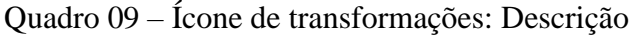

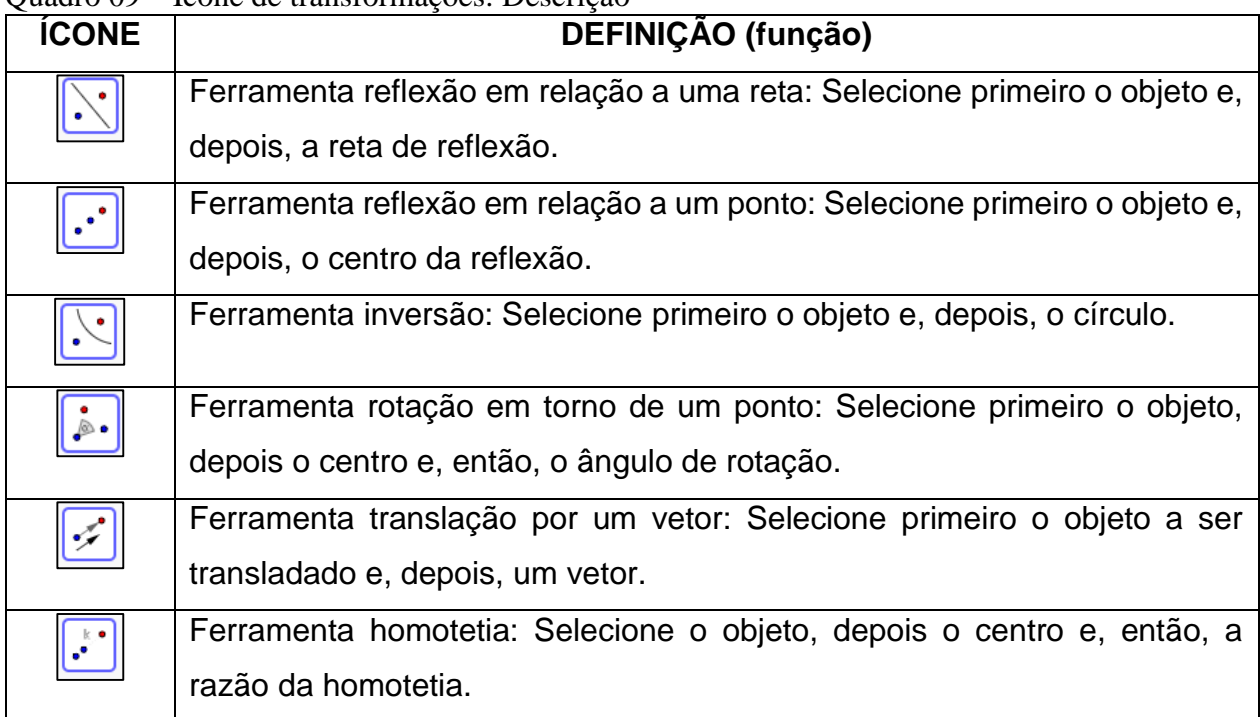

Através do ícone em destaque mostrado na figura 14, podemos acessar seis opções de ferramentas de visualização, sendo elas: "Controle deslizante", "texto", "inserir imagem", "botão", "caixa para exibir/esconder objetos" e "campo de entrada".

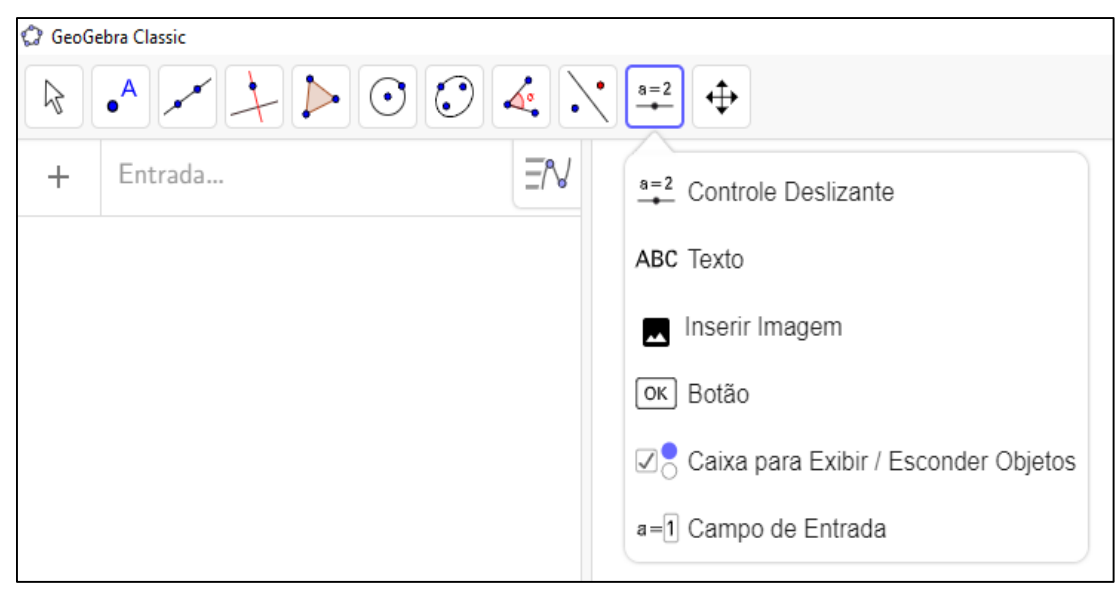

Figura 14 - Ferramentas de visualização. Fonte: Autor próprio.

<span id="page-31-0"></span>Vejamos a descrição de cada uma delas abaixo no quadro 10.

<span id="page-32-1"></span>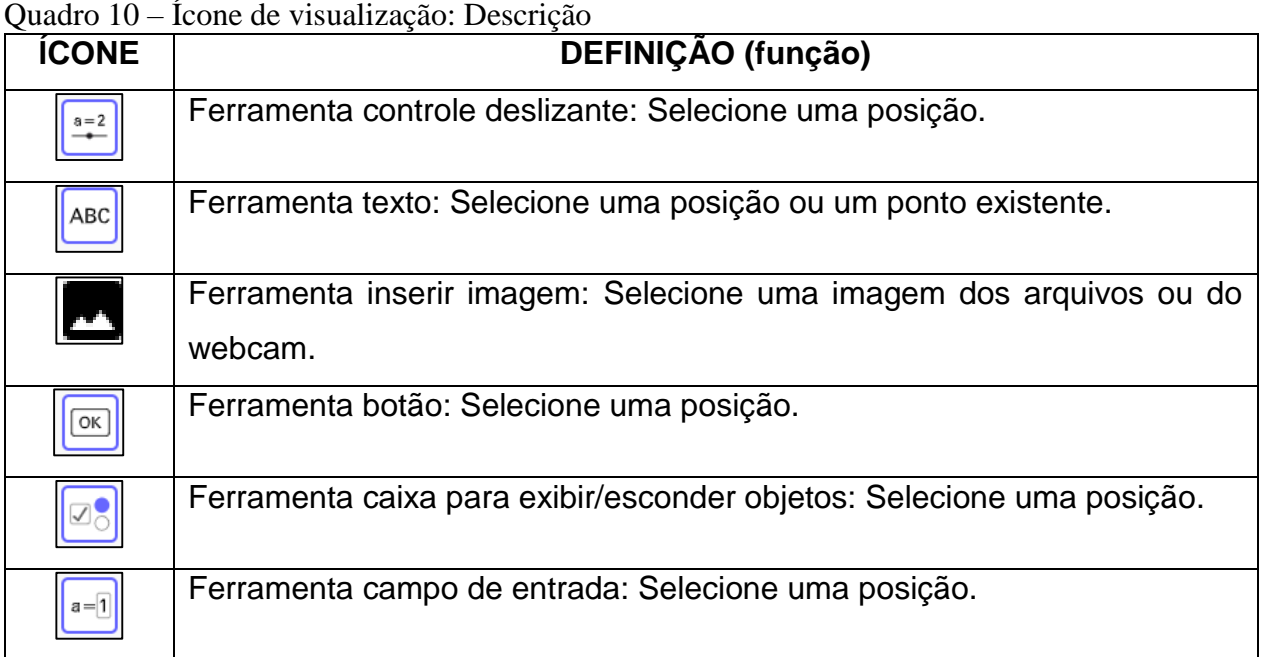

Já no ícone de exibição apresentado na figura 15, podemos acessar sete ferramentas que são: "Mover janela de visualização", "ampliar", "reduzir", "exibir/esconder objeto", "exibir/esconder rótulo", "copiar estilo visual" e "apagar".

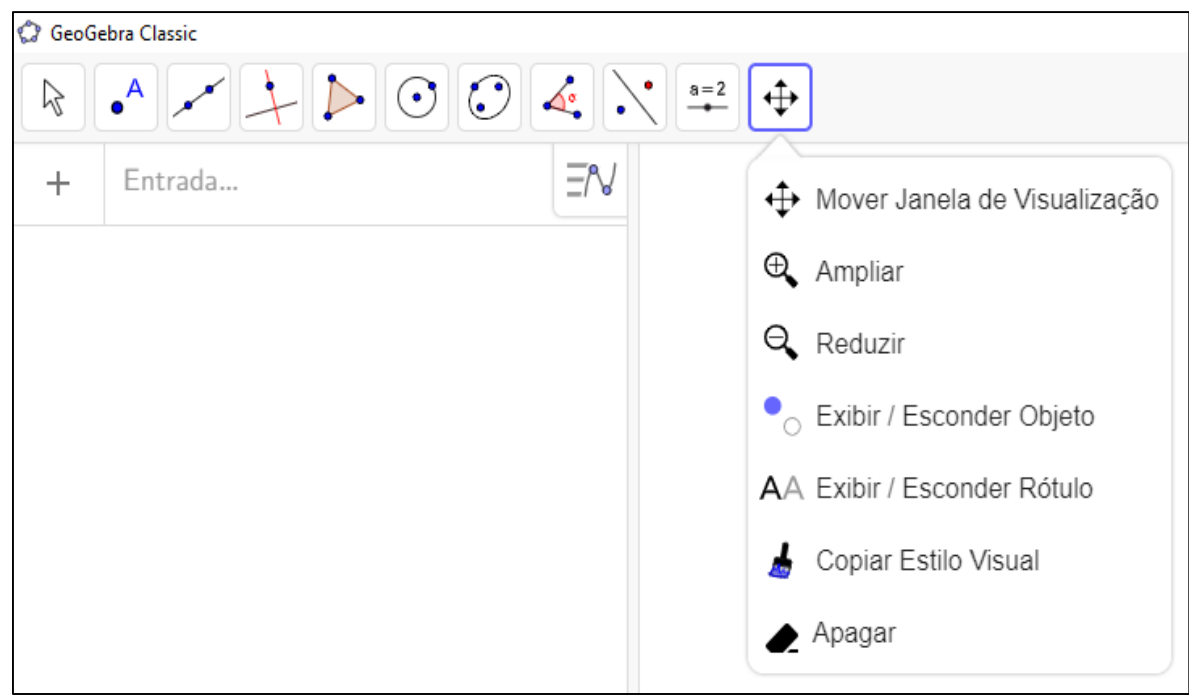

<span id="page-32-0"></span>Figura 15 - Ferramentas de exibição. Fonte: Autor próprio.

Vejamos agora cada uma dessas ferramentas descritas no quadro 11.

<span id="page-33-0"></span>Quadro 11 – Ícone de exibição: Descrição

| <b>ICONE</b> | <b>DEFINIÇÃO (função)</b>                                                  |
|--------------|----------------------------------------------------------------------------|
|              | Ferramenta mover janela de visualização: Arraste a janela de visualização  |
|              | ou um eixo com (Shift + arrastar).                                         |
| $_{\oplus}$  | Ferramenta ampliar: Clique/toque para ampliar (ou use a roda do mouse).    |
| ⊣            | Ferramenta reduzir: Clique/toque para reduzir (ou use a roda do mouse).    |
|              | Ferramenta exibir/esconder objeto: Selecione os objetos e, em seguida,     |
|              | ative uma outra ferramenta.                                                |
|              | Ferramenta exibir/esconder rótulo: Selecione o objeto para exibir/esconder |
|              | o seu rótulo.                                                              |
|              | Ferramenta copiar estilo visual: Selecione um objeto então clique/toque    |
|              | nos demais.                                                                |
|              | Ferramenta apagar: Selecione o objeto para apagá-lo.                       |

Cada uma dessas opções de ferramentas para cada ícone apresentado nas figuras acima, podem ser acessados clicando com botão direito do mouse em cima deles. São várias opções que podem facilitar a vida do professor na articulação de vários conteúdos matemáticos nas aulas.

Nesse direcionamento, o *GeoGebra* pode ser classificado como um *Software* de matemática dinâmica, pois apresenta concomitantemente à representação geométrica, como um *software* de geometria dinâmica e, ainda, a representação algébrica, como por exemplo, as coordenadas de pontos, de equações de retas e circunferências. Dessa forma, o ensino e a aprendizagem de conteúdos em Geometria podem ser bem potencializados, pois são vários os recursos tecnológicos que este *software* oferece.

### <span id="page-34-0"></span>**4 OBJETIVOS**

#### <span id="page-34-1"></span>4.1 Objetivo Geral

Relatar através de um estudo bibliográfico, a importância do uso do *software GeoGebra* como auxílio no ensino de Geometria Analítica, deixando uma proposta de aula e atividade para ser trabalhada pelo docente.

#### <span id="page-34-2"></span>4.2 Objetivos Específicos

- Apresentar a importância do uso de *softwares* educacionais no ensino e matemática;
- Mostra a importância do s*oftware GeoGebra* como auxílio no ensino de Geometria;
- Apresentar uma proposta de aula e atividade envolvendo o *GeoGebra*, que possa ser trabalhada pelo professor em sala de aula.

### <span id="page-34-3"></span>**5 METODOLOGIA**

Este projeto caracteriza-se como revisão bibliográfica, onde foi elaborado através da análise de diferentes autores que relatam a importância do uso de tecnologias no processo de ensino aprendizagem, tendo como ferramenta essencial para auxiliar neste processo, o *Software GeoGebra*. Após o estudo e análise das referências, foi elaborada uma proposta de aula e atividade que poderá ser utilizada pelo professor em três etapas, fazendo uso do *GeoGebra* na série final do ensino fundamental II (9º ano), abordando o conteúdo Função quadrática.

No primeiro momento foi feito a pesquisa de referências semelhantes ao tema deste projeto, e em seguida a leitura dos mesmos, onde foi verificado que todos os autores afirmam em seus trabalhos a importância do uso de tecnologias no ensino de matemática, tendo como auxílio neste processo de ensino o *Software GeoGebra.*

No segundo momento, foi elaborada uma proposta de aula e atividade que poderá ser utilizada pelo docente em três etapas, na sala de aula e no laboratório de informática, fazendo uso do *Software GeoGebra* para articular o conteúdo.

O conteúdo escolhido para este trabalho como já citado acima, foi Função quadrática, conteúdo este que pode ser muito bem ensinado com o auxílio do *GeoGebra*. A proposta de aula e atividade deixada neste trabalho, está estruturada em três etapas.

Na primeira delas, o professor ministrará o conteúdo (Função Quadrática) normalmente em sala de aula, trabalhando todos os subtemas deste conteúdo, na segunda etapa a aula se dará no laboratório de informática, onde o professor irá articular o mesmo conteúdo através do *Software GeoGebra*, mostrando aos alunos que existem novas formas de se aprender matemática, principalmente formas mais dinâmicas, enfatizando a importância de utilizar a tecnologia a favor do ensino.

E na terceira etapa, será feita uma atividade com questões de função quadrática, com o objetivo de ser resolvida com o auxílio do *GeoGebra*, para que seja fixado o aprendizado do conteúdo pelos alunos e, seja constatado que realmente utilizando o *software GeoGebra* como ferramenta de apoio no processo ensino aprendizagem de matemática, será grande o proveito e com bastante eficácia, pois mostrará uma nova maneira de se ensinar os conteúdos.

O *GeoGebra* é o tema principal deste trabalho, dentre os diversos *softwares* existentes, decidiu-se escolher um *software* de geometria dinâmica para criar e aplicar atividades voltadas para o ensino. O *GeoGebra* foi escolhido por ser um *software* gratuito, além de reunir e possuir várias ferramentas para se trabalhar conteúdos relacionados a geometria. A maior familiaridade com o programa foi um importante aspecto avaliado na escolha do *software*, uma vez que, antes de se fazer qualquer atividade de ensino é necessário conhecer bem as ferramentas empregadas. E por fim, além de trabalhar com geometria, ele trabalha com vários conteúdos, tanto no ensino fundamental quanto no ensino médio, sendo mais conhecido que os demais programas matemáticos por ser muito utilizado.

### <span id="page-35-0"></span>**6 PROPOSTA DE AULA UTILIZANDO O** *GEOGEBRA*

### <span id="page-35-1"></span>6.1 Primeira Etapa (Aula Teórica)

Inicialmente o professor deve abordara todos os subtemas de Função quadrática (Gráfico de uma função quadrática, zeros de uma função quadrática, interseção com o eixo y, coordenadas do vértice e ponto máximo e de mínimo de uma função quadrática). Neste primeiro momento o professor ministrará o conteúdo normalmente em sala de aula, mostrando através de exemplos como determinar as raízes e os vértices de algumas funções fazendo uso das equações (Fórmula de Bhaskara e Coordenadas do Vértice), para construir o gráfico de cada uma. Como sugestão de exemplo para a aula teórica, iremos encontrar agora as raízes e os vértices de uma função do 2º grau para construir o gráfico da mesma.

**Exemplo:**  $f(x) = x^2 - 4x + 3$ 

Dada a função, o professor mostrará passo à passo como desenvolver os cálculos para se construir o gráfico da mesma, primeiro encontrando as raízes  $x'$  e  $x''$  através da fórmula de Bhaskara, e depois as coordenadas do vértice. Vejamos:

 $\mathbf{x} =$  $-b \pm \sqrt{b^2 - 4ac}$  $2a$  $\rightarrow\,$  Fórmula de Bhaskara  $\Delta = b^2 - 4 \cdot a \cdot c \rightarrow Discriminante$ Onde:  $a = 1$ ;  $b = -4$  e  $c = 3$  $\Delta = b^2 - 4 \cdot a \cdot c$  $\Delta = (-4)^2 - 4 \cdot 1 \cdot 3$  $\Delta = 16 - 12$  $\Delta = 4$  $\mathbf{x} =$  $-b \pm \sqrt{\Delta}$  $2a$  $\mathbf{x} =$  $-(-4) \pm \sqrt{4}$ 2.1  $\mathbf{x} =$  $4 \pm 2$ 2  $x' = \frac{4+2}{2}$ 2 = 6 2  $=$  3  $x'' = \frac{4-2}{2}$ 2 = 2 2  $= 1$ 

Logo, as raízes são 3 e 1. Agora encontraremos os vértices:

$$
x_v = -\frac{b}{2a} = -\frac{-4}{2.1} = \frac{4}{2} = 2
$$
  
\n
$$
y_v = \frac{-\Delta}{4a} = \frac{- (b^2 - 4 \cdot a \cdot c)}{4.1} = \frac{- ((-4)^2 - 4 \cdot 1 \cdot 3)}{4.1} = \frac{-(16 - 12)}{4} = \frac{-4}{4} = -1
$$
  
\n
$$
V = \left(-\frac{b}{2a}; \frac{-\Delta}{4a}\right) \Rightarrow V = (2, -1)
$$

Após realizar esses cálculos, o professor mostrará no quadro como construir o gráfico desta equação do 2º grau, com as raízes e os vértices já encontrados. Esta é uma equação sugerida que pode ser trabalhada em sala, dentre outras que também podem ser resolvidas dentro do tempo de aula, para que depois possam ser mostradas no *GeoGebra*.

### <span id="page-37-0"></span>6.2 Segunda Etapa (Aula com o auxílio do *GeoGebra*)

Neste segundo momento a aula será no laboratório de informática. O professor irá mostrar aos alunos como construir o gráfico de uma equação do 2º grau através do *GeoGebra*, de uma forma bem mais prática e dinâmica, mostrando as raízes e os vértices das mesmas equações que foram resolvidas em sala na aula teórica, para que o aluno possa ir percebendo a diferença que há entre os métodos de se transmitir tal conteúdo. Vejamos agora na figura 16, o gráfico com os pontos especiais da equação resolvida no *GeoGebra*.

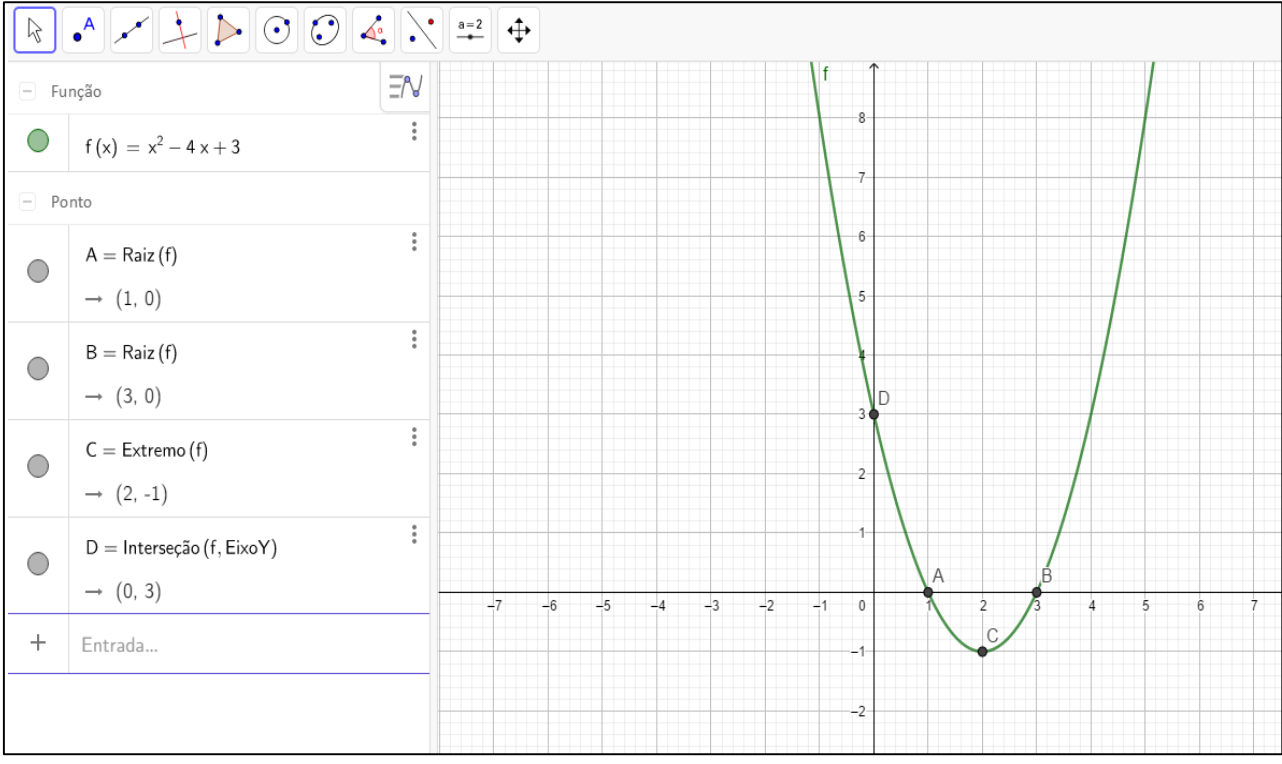

<span id="page-37-2"></span>Figura 16 - Atividade no *GeoGebra*. Fonte: Autor próprio.

Na janela algébrica, do lado esquerdo no alto da imagem na tela do *GeoGebra*, nós temos na caixa de entrada a mesma equação resolvida na aula teórica, abaixo dela temos os pontos especiais que são: as raízes A e B ( $x'$  e  $x''$ ), o vértice que é o extremo e o ponto de interseção, que é onde a parábola intercepta o eixo Y no gráfico. E do lado direito da imagem (figura 05), nós temos o gráfico da função com todos os pontos localizados de forma bem visíveis no plano cartesiano.

#### <span id="page-37-1"></span>6.3 Terceira Etapa (Atividade no *GeoGebra*)

Nesta etapa, o professor realizará uma atividade prática com os alunos no laboratório de informática utilizando o *GeoGebra*, para a resolução e construção do gráfico de equações do 2º grau, onde os alunos iram ter que identificar os pontos especiais (raízes, vértice e ponto onde a parábola intercepta o eixo Y) de cada equação.

#### <span id="page-38-0"></span>6.3.1 Atividade Proposta

#### **1º). Construa o gráfico das seguintes equações:**

**A**)  $f(x) = -x^2 + 2x + 3$ 

**B**) 
$$
f(x) = x^2 + 3x - 4
$$

**C**)  $f(x) = x^2 - 4x - 5$ 

Após os discentes resolverem essas questões, o professor pedirá a eles que digam os pontos especiais de cada uma delas. O objetivo desta atividade é justamente estimular o interesse dos alunos em estudar, mostrando novas formas de se aprender conteúdos matemáticos com métodos mais dinâmicos.

Com esta proposta de aula e atividade, espera-se que os alunos possam ter uma nova visão com a matemática, que seus interesses em estudar sejam estimulados com essa nova forma de se ensinar, que é utilizando a tecnologia através de *softwares* a favor do ensino.

Que seja notório por parte deles (alunos), que a utilização de *softwares* para se ensinar matemática será de grande proveito, haja vista que, os alunos vêm sempre se atualizando e acompanhando esse crescimento que o mundo digital vem tendo atualmente, com isso, se utilizada de forma correta e responsável como ferramenta de apoio ao ensino, a educação só tem a ganhar.

### <span id="page-39-0"></span>**7 CONCLUSÃO**

De um modo geral, os autores usados como referenciais aqui neste trabalho, relatam de forma muito positiva que o uso do *software GeoGebra* como ferramenta didática, é sim uma forma muito eficaz de se ensinar conteúdos matemáticos, pois a utilização do programa proporciona aos alunos uma maior praticidade na resolução dos problemas, além de principalmente facilitar a compreensão do conteúdo que está sendo trabalhado. Estimulando assim o interesse em cada um por matemática e, despertando também a curiosidade em resolver atividades de forma mais simples e prática. Sendo constatado que, a resolução das atividades no *GeoGebra* proporciona um ambiente mais agradável e motivador aos alunos, haja vista que, o conteúdo se torna de certa forma mais simples de ser compreendido na visão dos mesmos.

Atualmente a utilização do *Software GeoGebra* como ferramenta para auxiliar no ensino de matemática tem sido muito usada, lembrando também que existem outros *softwares* matemáticos que podem ser utilizados como ferramenta didática para o ensinoaprendizagem, uma vez que, a tecnologia nos últimos anos tem crescido bastante e os alunos estão cada vez mais conectados.

Dessa forma, a importância desse tema para se trabalhar em sala de aula é muito notória, pois de acordo com os autores analisados neste projeto, o uso do *software GeoGebra* proporciona ao aluno um aprendizado mais dinâmico e com muita praticidade, uma vez que, também irá despertar e estimular o interesse dos mesmos por matemática.

Após a leitura e análise dos referenciais, foi elaborado e deixado também uma proposta de aula e atividade para alunos do 9º ano sobre equação do 2º grau, que pode ser trabalhada pelo professor em sala de aula, usando como ferramenta o *software GeoGebra* para auxiliá-lo com o conteúdo. Com o objetivo de estimular o interesse dos alunos por matemática através deste método inovador, trazendo também a realidade dos mesmos para dentro de sala de aula em favor do ensino, que é aproveitando a tecnologia.

## <span id="page-40-0"></span>**8 REFERÊNCIAS**

ALMOULOUD, S. A. **Fundamentos da Didática da Matemática.** Editora UFPR, Curitiba, Paraná, Brasil, 2007.

BRASIL, Ministério da Educação, (1997). **Parâmetros Curriculares Nacionais para o Ensino Fundamental**. Brasília, MEC/SEF. 1997.

BRASIL. **Parâmetros Curriculares Nacionais:** Ensino Fundamental e Médio. Ministério da Educação, Secretaria de Educação Média e Tecnológica. Brasília, MEC/SEMT, 1999.

BRASIL. **Ministério da Educação.** Secretaria da Educação Fundamental. Parâmetros curriculares Nacionais: introdução aos parâmetros curriculares nacionais. 3. ed. Brasília, 2001.

BRASIL. **Ministério da Educação e do Desporto**. Secretaria de Educação Básica. Orientações Educacionais Complementares aos Parâmetros Curriculares Nacionais – PCN+; Brasília, MEC/SEB, 2002.

BECKER, A. J.; SILVA, D. M. I.; DIAS, F. H. S.; PINHEIRO, L. K. **Noções básicas de Programação em MATLAB.** Santa Maria. PET Matemática UFSM. 2010

CATANEO, V. I. **O uso do** *software GeoGebra* **como ferramenta que pode facilitar o processo ensino aprendizagem da matemática no ensino fundamental séries finais.** 2011. Monografia (Curso de Pós-Graduação em Educação Matemática) – Centro Universitário Barriga Verde – UNIBAVE, Orleans, 2011.

CENPEC – **Centro de Estudos e Pesquisas em Educação, Cultura e Ação Comunitária.** Cadernos CENPEC: Juventudes Urbanas, São Paulo, ano 3. n. 05,1º semestre de 2008.

CRESCENTI, E. P. **Os professores de matemática e a geometria:** opiniões sobre a área e seu ensino. 2005. 252 f. Tese (Doutorado em Ciências Humanas) - Universidade Federal de São Carlos, São Carlos, 2005.

DREYFUS, T. HADAS, N. **Euclides deve permanecer e até ser ensinado**. LINDIQUIST, M., SHULTE. A. P. Aprendendo e ensinando geometria. Tradução Hygino H. Domingues, São Paulo, SP: Atual, 1994.p. 50-71.

GRAVINA, M. A.; SANTAROSA, L. M. C. **"A Aprendizagem da Matemática em Ambientes Informatizados"**, In: Informática na Educação: Teoria e Prática– vol. 1, n.1, 1998. Porto Alegre: UFRGS – Curso de Pós-Graduação em Informática na Educação. 1998.

HARGREAVES, A. **Professores em Tempo de Mudança.** Alfragide: Editora Mc-Graw-Hill de Portugal, 1998.

HENZ, C. C. **O uso das tecnologias no ensino-aprendizagem da matemática.** 2008. Monografia. (Graduação em Matemática) - Universidade Regional Integrada do Alto Uruguai e das Missões URI, Erechim, 2008.

KRAMER, S. **Alfabetização, Leitura e Escrita:** formação de professores em curso. São Paulo: Ática, 2010.

LORENZATO, S. **"Por que não ensinar geometria? "** A Educação Matemática em revista. SBEM. Nº 4. 1º semestre de 1998. p.30-31.

LORENZATO, S. **Por que não ensinar Geometria?** Revista da Sociedade Brasileira de Educação Matemática. São Paulo, ano III, nº 4, p. 3–13, 1º semestre 1995.

MIRANDA, D. F.; LAUDARES J. B. **Informatização no Ensino de Matemática: investindo no ambiente de aprendizagem.** Zetetiké, São Paulo. V. 15, n. 27, p. 73, 2007.

PAVANELLO, R. M. **O abandono do ensino da geometria:** uma visão histórica. 1989. Dissertação (Faculdade de Educação) – Universidade Estadual de Campinas, Campinas, 1989.

PARMIGIANI; J. **Projeto de Trabalho Utilizando Funções e Animação Computacional.** Encontro Nacional de Educação Matemática. Educação Matemática: Retrospectiva e Perspectivas, Curitiba, PR – 18 a 21 de julho de 2013. Disponível em: < [http://sbem.iuri0094.hospedagemdesites.ws/anais/XIENEM/pdf/1036\\_122\\_ID.pdf>](http://sbem.iuri0094.hospedagemdesites.ws/anais/XIENEM/pdf/1036_122_ID.pdf). Acesso em: 10 set. 2021.

PÉREZ GÓMEZ, A I. **A cultura escolar na sociedade neoliberal.** Porto Alegre: ARTMED Editora, 2001.

RESENDE, G.; MESQUITA, M. G. **Principais dificuldades percebidas no processo ensino-aprendizagem de Matemática em escolas do município de Divinópolis/MG.** Educação Matemática Pesquisa, São Paulo, v. 15, nº 1, p.199-222, 2013. Disponível em: <https://revistas.pucsp.br/emp/article/view/9841>. Acesso em: 10. Set. 2021.

RIBEIRO, F. R.; PAZ, M. G. **O ensino de Matemática por meio de novas tecnologias.**  *Revista Modelos,* Osório, v. 2, agosto de 2012.

ROTH, M. A.; BONETE, I. P. **Geometria no Ensino Fundamental: Articulando material concreto, ludicidade e resolução de problemas.** In: PARANÁ. Secretaria de Estado da Educação. Superintendência de Educação. Os Desafios da Escola Pública Paranaense na Perspectiva do Professor PDE, 2014. Curitiba: SEED/PR., 2016. V.1. (Cadernos PDE). Disponível em: < http://www.diaadiaeducacao.pr.gov.br/portals/cadernospde/pdebusca/producoes/pde/20 14/2014/unicentro/mat/artigo/margarete/aparecida/roth.pdf>. Acesso em: 10. ISBN 978- 85-8015-080-3

SANTOS, V. J. **Ensino – Aprendizagem da Geometria com o** *CABRI-GÉOMÉTRE.* Dissertação (Licenciando em Matemática com Enfoque em Informática) – Universidade Estadual do Sudoeste da Bahia – UESB. Bahia.

STINGHEN, R. S. **Tecnologias na Educação:** Dificuldades encontradas para utilizá-la no ambiente escolar. 2008. 32 p. Trabalho de Conclusão de Curso (Especialização) - Universidade Federal de Santa Catarina, Universidade Federal de Santa Catarina, Florianópolis - SC, 2016.

SCHEIDE, T. J. F.; SOARES, M. A. **Professor de matemática:** Um educador a serviço da construção da cidadania. In: Encontro Nacional de educação Matemática, 8, 2004, Recife. Anais...Recife: Sociedade Brasileira de Educação Matemática, 2004.

SCHULZ, J. A. T.; FERREIRA, S. D.; STAIL, B. **O** *software Winplot* **como ferramenta para o ensino de sistemas lineares na educação básica.** Nacional de Educação In: II CNEM – Congresso Nacional de Educação Matemática e IX EREM – Encontro Regional de Educação Matemática, II, IX. 2011. UNIJUI, IJUÍ.